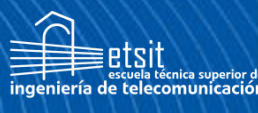

Escuela Técnica **Superior** de Ingeniería de **Telecomunicación** 

# **UNIVERSIDAD POLITÉCNICA DE CARTAGENA**

Escuela Técnica Superior de Ingeniería de Telecomunicación

# **Desarrollo de Modelos Experimentales a 868 MHz, 3.5 GHz y 26 GHz en Entorno Urbano.**

# **TRABAJO FIN DE MÁSTER**

Máster Universitario en Ingeniería de Telecomunicación

 **Autor: Francisco Javier Molina Muñoz** Director: José María Molina García-Pardo Cartagena, 14-01-24

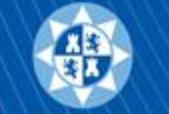

Universidad Politécnica de Cartagena

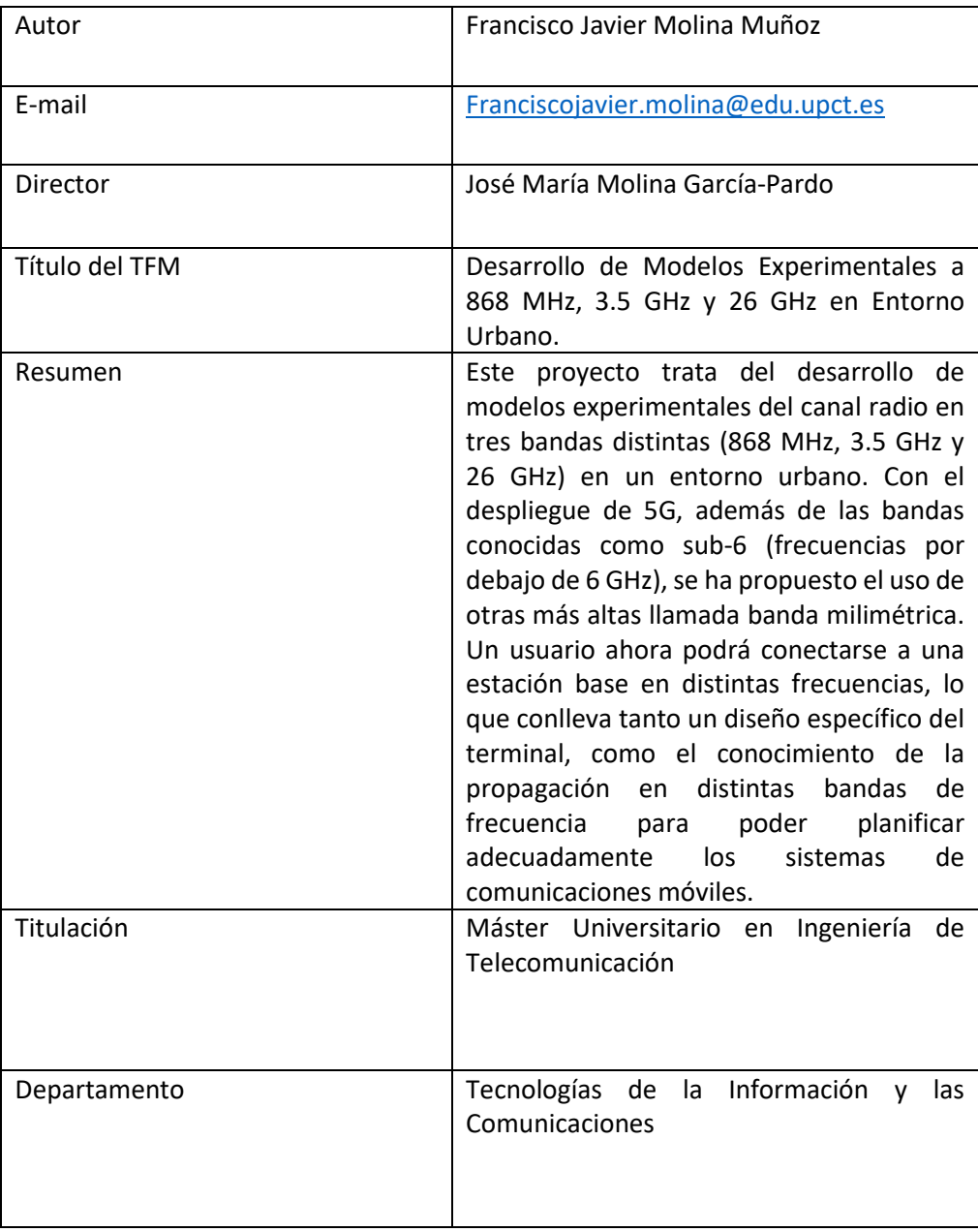

*Cada lágrima vale más de un millón*

*Duki – Apollo 13*

# AGRADECIMIENTOS

Querría dedicar unas palabras a todos los que me han acompañado en estos 5 años de universidad.

En primer lugar, a la familia. Gracias por haberme dado la posibilidad de realizar estos estudios universitarios, y por haberme apoyado cuando lo he necesitado.

Por otra parte, a los amigos con los que hoy sigo teniendo un vínculo especial. Gracias por seguir aquí, sin vosotros no sería ni de lejos la persona que soy ahora mismo. Gracias a Heredia, Durán y Víctor.

Continuando con los agradecimientos, a toda la gente que he conocido en la universidad y sé que tendré para toda la vida. Gracias por los consejos, risas y puntos de vista que me habéis proporcionado. Gracias a Ana y al grupo de "5G".

Llegando al final, aunque pueda parecer raro, quiero agradecer a mis mascotas, por el amor incondicional que me han proporcionado desde que iba a primero de la ESO. Esas tardes de estudio acompañándome eran vitales. Gracias Kuki y Furia.

Por último, agradecer a José María por haberme dado la oportunidad de haber realizado un TFE de esta categoría.

Muchas gracias a todos

# ÍNDICE

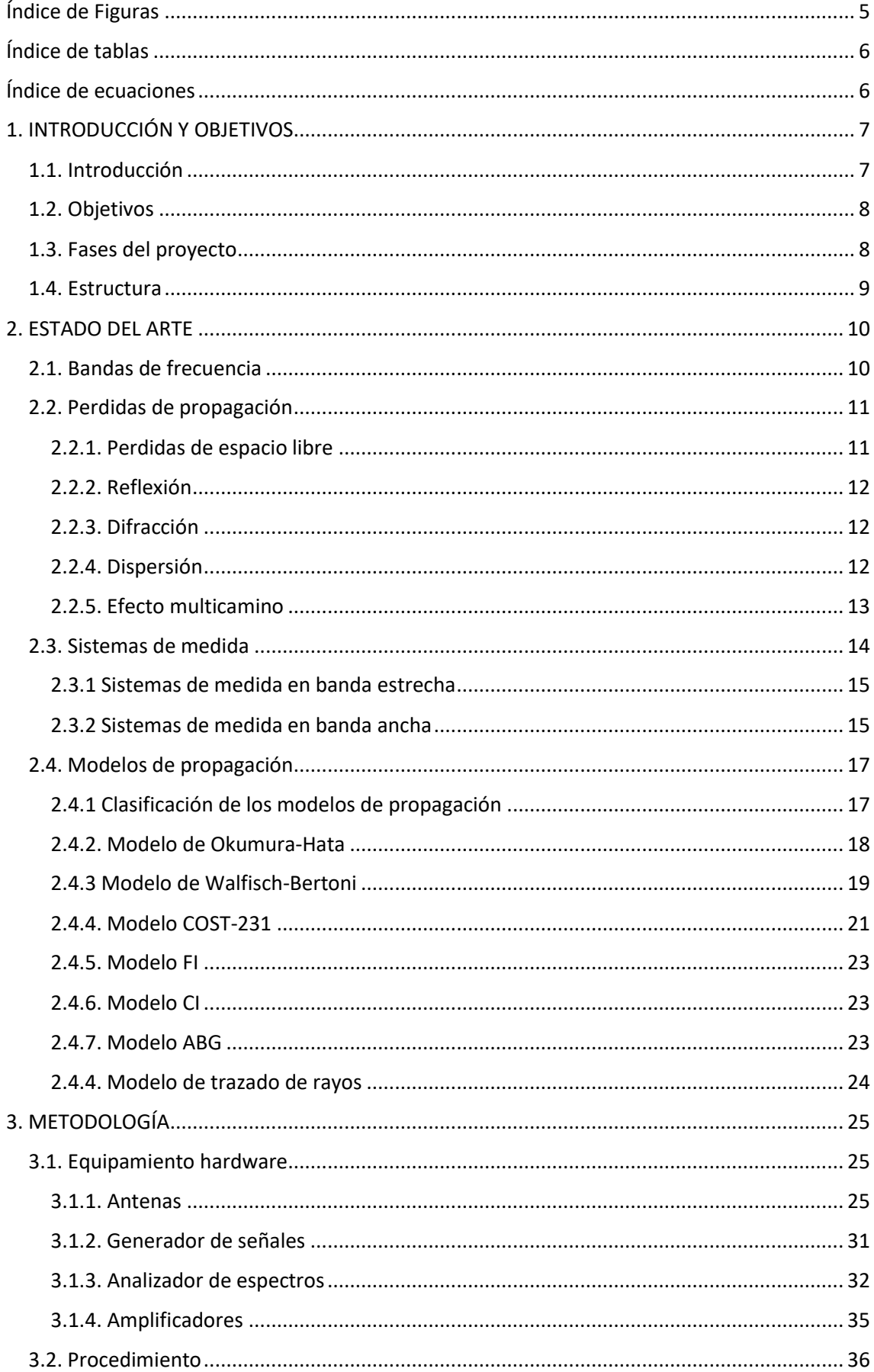

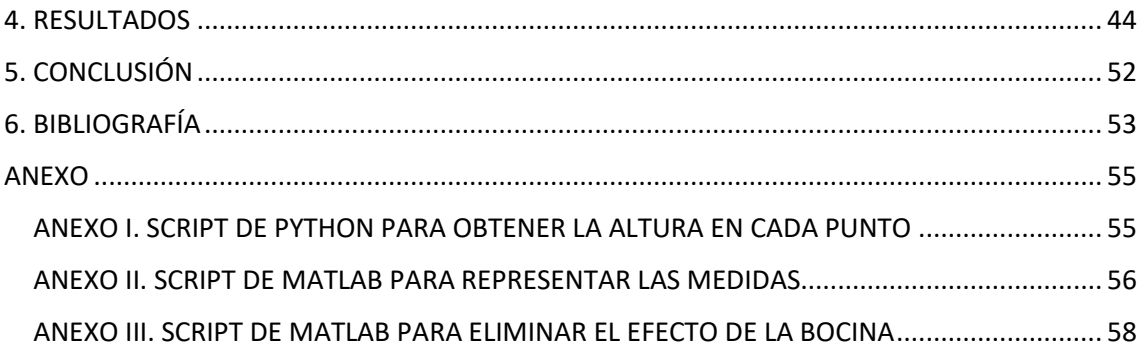

# <span id="page-5-0"></span>Índice de Figuras

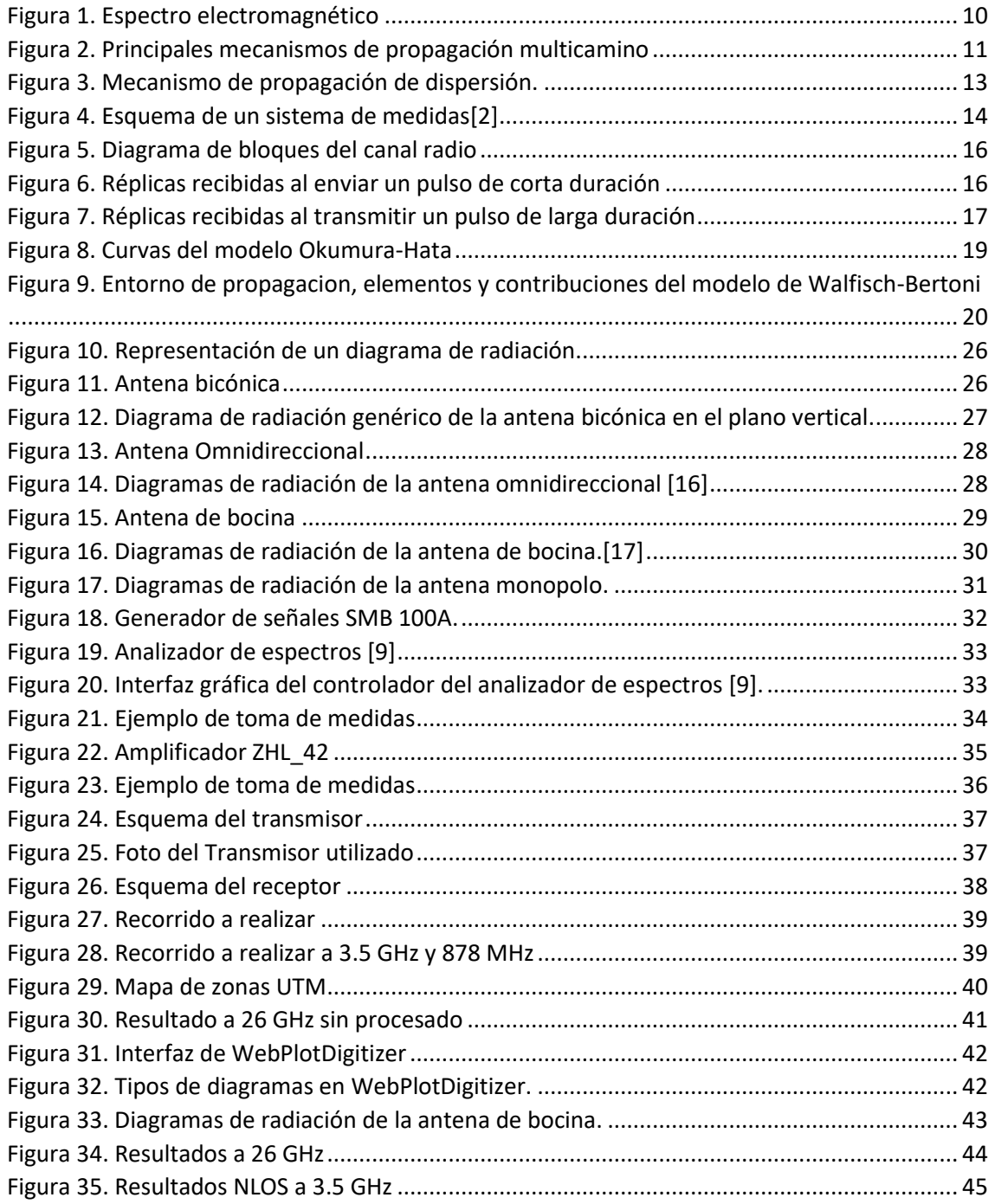

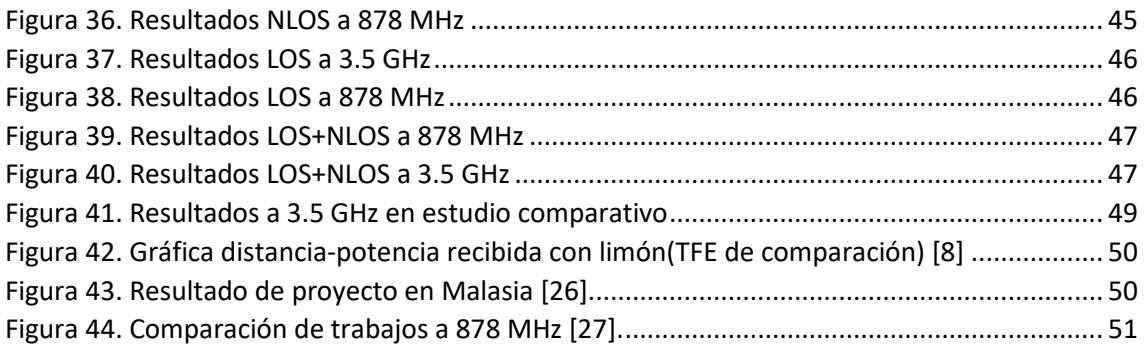

### <span id="page-6-0"></span>Índice de tablas

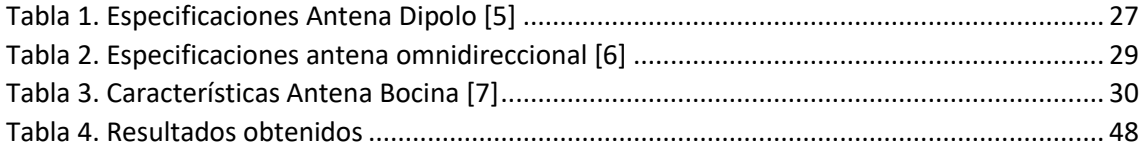

# <span id="page-6-1"></span>Índice de ecuaciones

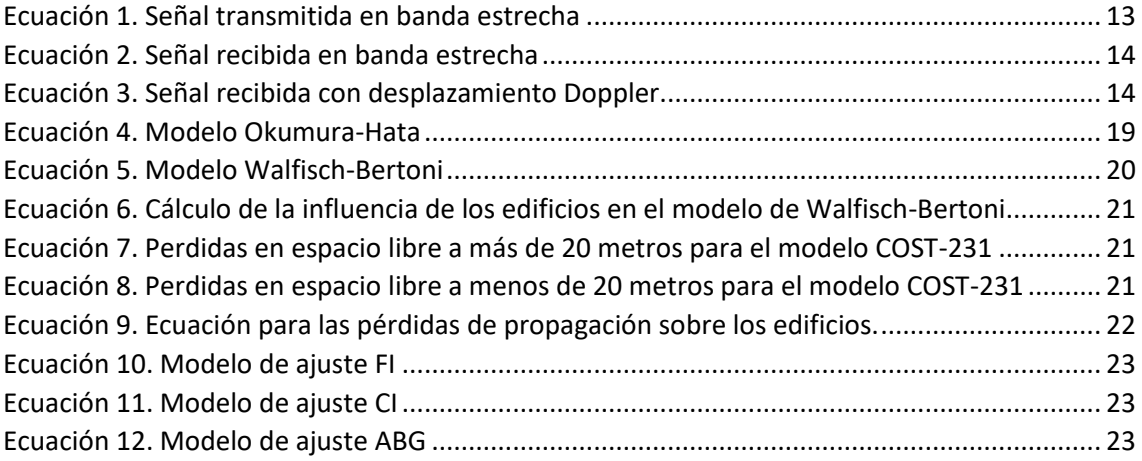

# <span id="page-7-0"></span>1. INTRODUCCIÓN Y OBJETIVOS

## <span id="page-7-1"></span>1.1. Introducción

Las comunicaciones inalámbricas consisten en enviar una señal de onda electromagnética la cual será captada por un dispositivo receptor. Los primeros ensayos relacionados con esta forma de transmitir energía electromagnética datan del año 1831, cuando Michael Faraday demostró el principio de inducción electromagnética. A lo largo del siglo XIX, se llevaron a cabo numerosos progresos, tanto en la teoría como en la práctica (Donde podemos encontrar a Maxwell con sus conocidas ecuaciones diferenciales, las cuales consistían en un modelo simplificado del trabajo de Faraday), que permitieron un mayor entendimiento y dominio del electromagnetismo [1].

En la actualidad, las comunicaciones inalámbricas desempeñan un papel fundamental en el ámbito social, siendo un componente indispensable en la interconexión de individuos y dispositivos. Esta importancia ha sido destacada por la notable expansión experimentada en los últimos años, evidenciada por la constante incorporación de nuevos dispositivos y el desarrollo de servicios con baja latencia y una capacidad de transmisión de datos considerable, como los populares servicios de streaming, entre los que se incluyen plataformas como *Netflix* o *Twitch*.

El crecimiento continuo de usuarios en este entorno conlleva un incremento significativo en el tráfico que circula por las redes, resultando en limitaciones para las tecnologías preexistentes, como las redes 4G. Es en este contexto donde surge la imperante necesidad de evolucionar hacia una nueva generación tecnológica, materializada en la tecnología 5G. Esta transición se justifica no solo por la demanda creciente de velocidad y capacidad de datos, sino también por la necesidad de superar las limitaciones actuales y garantizar una conectividad eficiente y sostenible en un mundo cada vez más interconectado. [2]

En la era de la conectividad digital, el despliegue de la tecnología 5G ha sido uno de los hitos más significativos en el campo de las comunicaciones. Con su capacidad para transmitir datos a velocidades asombrosas y su baja latencia, el 5G está revolucionando la forma en que interactuamos con el mundo digital.

Con velocidades de descarga ultrarrápidas, tiempos de respuesta mínimos y una capacidad de red masiva, el 5G es la base tecnológica que permitirá la implementación de aplicaciones innovadoras y revolucionarias. A medida que estas redes se despliegan a nivel global, las personas y las empresas experimentarán una conectividad más rápida y confiable como nunca, lo que abrirá la puerta a nuevas oportunidades y avances tecnológicos.

Dentro del espectro del 5G se pueden diferencias dos diferentes rangos de frecuencia, conocidos como FR1 (Frequency Range 1) y FR2 (Frequency Range 2). El FR1 incluye las frecuencias por debajo de 6 GHz, las cuales son tradicionalmente usadas por los estándares previos, aunque ha sido extendida hasta los 7.125 GHz. Por otro lado, el FR2 incluye las bandas de frecuencia desde 24.25 GHz hasta 71 GHz [15].

Uno de los campos donde el impacto del 5G será más evidente es en el Internet de las Cosas (IoT, por sus siglas en inglés). Con la capacidad de conectar y controlar una gran cantidad de dispositivos inteligentes de manera simultánea, el 5G permitirá la creación de hogares inteligentes más eficientes y ciudades inteligentes más sostenibles. Los sensores, los dispositivos domésticos y las infraestructuras críticas estarán interconectados entre sí y podrán compartir información en tiempo real, lo que mejorará la calidad de vida de las personas.

Además del impacto en el IoT, el 5G también desempeñará un papel fundamental en el desarrollo de la industria y la economía. El aumento de la capacidad y la bajada de latencia que caracteriza el 5G como bien se ha dicho anteriormente, permitirá el avance de tecnologías como la realidad aumentada (AR) y la realidad virtual (VR), así como la implementación de la automatización y la robótica avanzada en entornos industriales. Estas innovaciones impulsarán la eficiencia y la productividad, a la vez que generarán nuevas oportunidades de empleo y promoverán el crecimiento económico. [4]

Para realizar una planificación eficiente de los sistemas que proveen de estas tecnologías de telecomunicación es preciso caracterizar el entorno sobre el que van a instalarse, entendiendo la forma en que se propagará la señal transmitida a medida que se difunde por el terreno. La técnica más efectiva para extraer información del entorno de propagación es la realización de campañas de medidas. Este proyecto tiene por objetivo principal la realización de una en diferentes frecuencias del espectro 5G (878 MHz, 3.5 GHz y 26 GHz). Cada una de estas frecuencias pertenecen a una banda de telefonía móvil, por ello escogemos estas 3 frecuencias. 878MHz pertenece a la banda de los 800 MHz, la cual realmente es una de las bandas prioritarias para el desarrollo del 4G con máxima penetración en interiores y gran alcance. También es conocida como la banda 20. 3.5 GHz es conocida como la banda 78 la cual, a modo de curiosidad, actualmente solo la puede utilizar la compañía Vodafone, pero se está tratando de reordenar la banda para que cada operadora tenga su concesión. Además, esta banda tiene un menor alcance que la de 800 MHz, pero es permite una mayor velocidad que esta. Por último, la banda de 26 GHz, también llamada la banda 258, es prioritaria en el 5G ya que servirá para ofrecer conexiones con ondas milimétricas que permitirán máxima velocidad a distancias muy cortas [5].

Los resultados de la campaña serán procesados para determinar cómo varía el valor de potencia recibida con respecto a la distancia entre transmisor y receptor en el momento en que se va tomando cada medida. Una vez realizado el objetivo principal del proyecto, se aplicarán diferentes modelos de ajuste para observar el comportamiento de la potencia de la señal en función de la frecuencia y la distancia.

# <span id="page-8-0"></span>1.2. Objetivos

El objetivo principal del proyecto es realizar una campaña de medidas en diferentes frecuencias del espectro de 5G para el desarrollo de modelos experimentales de pérdidas en la ciudad de Cartagena. Por consiguiente, se aplicarán diferentes modelos de ajuste a esa campaña de medida para así poder comprobar como varían las pérdidas en un entorno urbano.

# <span id="page-8-1"></span>1.3. Fases del proyecto

El proyecto se divide en las siguientes fases:

- 1. Estudio y comprensión del estado del arte.
- 2. Estudio del funcionamiento de los equipos a utilizar.
- 3. Pruebas para comprobar el correcto funcionamiento de los equipos.
- 4. Realización de las campañas de medida.
- 5. Post-procesado de las campañas realizadas para obtener una información lo más precisa posible.
- 6. Aplicación de los diferentes modelos
- 7. Redacción de la memoria

## <span id="page-9-0"></span>1.4. Estructura

En este primer capítulo se ha explicado que es el 5G, su utilidad en la sociedad y las ventajas que puede brindarnos.

Por consiguiente, en el capítulo 2 se explicará en profundidad el estado del arte del proyecto, consistiendo en los diferentes sistemas de medida existentes y cual se ha utilizado. Además, se pasará a explicar los modelos de ajuste aplicados en el proyecto, las diferentes bandas de frecuencia existentes y sus características y una breve explicación del efecto multicamino.

Por otro lado, en el punto 3 se hablará sobre la metodología empleada, comenzando por los equipos que han sido utilizados para la realización de este TFM. También se comentará el procedimiento seguido para la obtención de las campañas de medidas, desde la instalación del transmisor y receptor hasta los diferentes procesos aplicados a las medidas.

Más adelante, en el punto 4 se pasará a realizar comentarios sobre los resultados que se han obtenido en esta toma de medidas, explicando si eran los esperados y comparándolos con los resultados de otros proyectos similares.

Por último, se realizará una pequeña conclusión sobre el proyecto realizado y se podrán encontrar las referencias de las cuales se ha extraído la información necesaria para este proyecto y los anexos donde se incluyen los scripts desarrollados para el procesado de la campaña de medidas.

# <span id="page-10-0"></span>2. ESTADO DEL ARTE

En este capítulo se presenta una pequeña explicación sobre el marco teórico necesario para la realización de este proyecto.

En primer lugar, se explicarán las diferentes bandas de frecuencias existentes y la explicación de ciertas características de algunas de estas bandas. Mas adelante se hablará sobre el efecto multicamino y qué consecuencias tiene este en la recepción de la señal, los diferentes sistemas de medidas existentes, diferenciando entre los de banda estrecha y banda ancha, y los modelos de ajuste que se utilizará a la hora de procesar las campañas de medidas.

## <span id="page-10-1"></span>2.1. Bandas de frecuencia

Hoy en día las ondas de radio pueden ser transmitidas en un rango de frecuencias que va desde unos pocos KHz hasta los 300 GHz. Este gran rango se divide en varios subgrupos, conocidos como bandas. Cada una de estas bandas es apropiada para unas comunicaciones inalámbricas particulares puesto que no a todas las frecuencias les afectan por igual los diferentes fenómenos que pueden perturbar la comunicación. Dentro de estas bandas podríamos destacar las bandas UHF y SHF (Frecuencias ultra altas y súper altas) ya que son las que incluyen las frecuencias del espectro del 5G [6]. En la figura 1 se puede encontrar un desglose del espectro electromagnético.

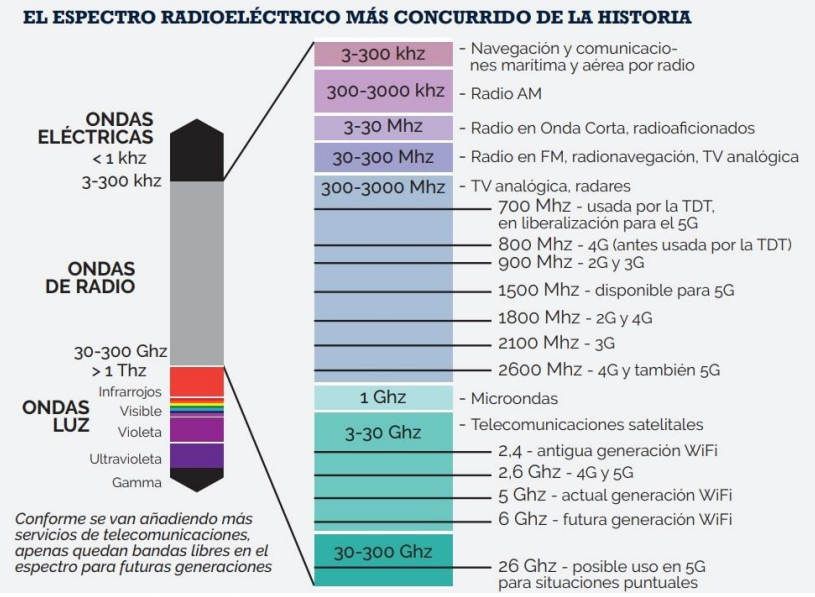

*Figura 1. Espectro electromagnético [7]*

<span id="page-10-2"></span>Por un lado, las señales en la banda UHF (300 MHz – 3 GHz respectivamente) no permiten la comunicación ionosférica, por lo que la forma de transmisión consiste en que la onda llega directamente al receptor, y, además, diferentes reflexiones, difracciones, difusiones y dispersiones de la señal. En esta banda de frecuencias las antenas son relativamente pequeñas. En concreto, la banda UHF ha sido utilizada para comunicaciones móviles tanto analógicas como digitales. [6]

Por otro lado, la banda SHF (3-30 GHz) es conocida como la banda de microondas (Aunque las microondas también incluyen las frecuencias mayores a 1.5 GHz). En este caso, el mecanismo de propagación dominante es la onda directa entre transmisor y receptor ya que el resto de los

mecanismos añaden muchas pérdidas. Para esta banda las antenas son muy pequeñas y compactas, por lo general son de tipo reflector (parabólico), buscando así concentrar toda la potencia en una dirección específica. Las aplicaciones de esta banda son radares, radioenlaces terrestres y comunicaciones de corta distancia, además de comunicaciones vía satélite ya que no les afecta la ionosfera. Por último, esta banda se divide en sub-bandas, tales como la banda C (4-6 GHz), la Ku(11-14 GHz) y Ka(19-29 GHz), las cuales son usadas para las comunicaciones vía satélite. [5]

## <span id="page-11-0"></span>2.2. Perdidas de propagación

Se podría definir el canal móvil o radio como el espacio donde se encuentran todos los elementos que van a interferir en la transmisión de la señal. A través de este canal es por el cual se propagan las ondas electromagnéticas.

Además de la disminución de potencia que sufre la señal por el simple hecho de transmitirse a través de espacio libre, la reflexión de la señal transmitida en los objetos del entorno, la difracción, la dispersión y la obstrucción de la señal a través de diversos obstáculos generan una llegada al receptor de múltiples réplicas de la señal original, caracterizadas por retardos, atenuaciones y posiblemente distorsiones. A esto es a lo que se conoce como efecto multicamino. En la figura 2 se puede observar la representación de los principales mecanismos de transmisión multicamino.

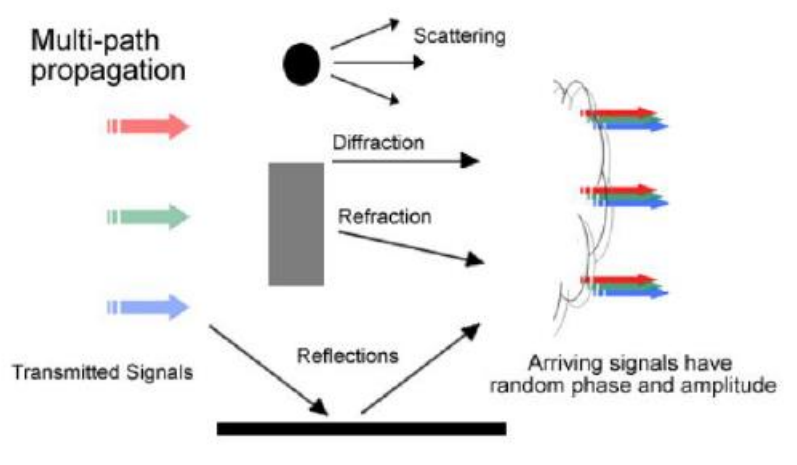

*Figura 2. Principales mecanismos de propagación multicamino [2]*

#### <span id="page-11-2"></span><span id="page-11-1"></span>2.2.1. Perdidas de espacio libre

Se define como espacio libre aquel en el que no existen obstáculos entre el emisor y el receptor. Las pérdidas debidas a la propagación en espacio libre se calculan mediante la ecuación 1 [9].

$$
L = -20\log\left(\frac{3*10^8}{4\pi rf}\right)
$$

*Ecuación 1. Pérdidas por espacio libre [9]*

Donde 'f' es la frecuencia de la señal, y 'r' la distancia recorrida.

#### <span id="page-12-0"></span>2.2.2. Reflexión

El mecanismo de propagación por reflexión se refiere a la forma en que las ondas, ya sean ondas sonoras, ondas electromagnéticas o cualquier otro tipo de onda, se reflejan cuando inciden en una superficie. Este fenómeno se produce cuando una onda encuentra una superficie y rebota de vuelta en la dirección opuesta.

El proceso de propagación por reflexión implica varios conceptos clave:

- Onda incidente: Es la onda que se acerca a la superficie y choca con ella.
- Superficie de reflexión: Es la barrera o la interfaz que encuentra la onda incidente y desde la cual se reflejará.
- Onda reflejada: Es la onda resultante que se mueve en la dirección opuesta a la onda incidente después de chocar con la superficie de reflexión. La amplitud y fase de la onda reflejada pueden cambiar en función de las propiedades de la superficie y del medio en el que se propaga.
- Ley de reflexión: La ley de reflexión describe cómo se refleja una onda en una superficie plana. Según esta ley, el ángulo de incidencia (el ángulo formado por la dirección de la onda incidente y la normal a la superficie de reflexión) es igual al ángulo de reflexión (el ángulo formado por la dirección de la onda reflejada y la normal a la superficie). Esto es válido para reflexiones en superficies lisas y planas.

#### <span id="page-12-1"></span>2.2.3. Difracción

El mecanismo de propagación por difracción se refiere al fenómeno en el que las ondas, como las ondas de luz, sonido o cualquier otro tipo de onda, se curvan o dispersan al encontrar un obstáculo o una apertura en su camino. Este fenómeno es una desviación de la propagación rectilínea de las ondas y se produce cuando las ondas interactúan con bordes, aperturas u obstáculos de tamaño comparable a su longitud de onda.

Para cuantificar el efecto de la difracción, se asume que el campo incidente sobre el receptor es la contribución de los campos contenidos en elipsoides que envuelven el enlace directo. A dichas zonas (elipsoides) se las conoce como Zonas de Fresnel. Los radios de las zonas de Fresnel se pueden calcular con la ecuación 2.

$$
R_n=[\frac{n*\lambda*d_1*d_2}{d_1+d_2}]^{\frac{1}{2}}
$$

*Ecuación 2. Radio de la zona de Fresnel [2]*

Donde 'd1' es la distancia del transmisor al objeto difractor, 'd2' la distancia del receptor al objeto difractor,  $\lambda$  la longitud de onda de la señal, y 'n' la zona de Fresnel correspondiente.

#### <span id="page-12-2"></span>2.2.4. Dispersión

El mecanismo de propagación por scattering, también conocido como dispersión en español, se refiere al proceso en el cual las partículas o componentes en un medio dispersan o desvían una

onda al interactuar con ella. Cuando la onda incidente llega al obstáculo, se produce un nuevo frente de ondas. En la figura 3 se puede observar mejor este mecanismo de propagación.

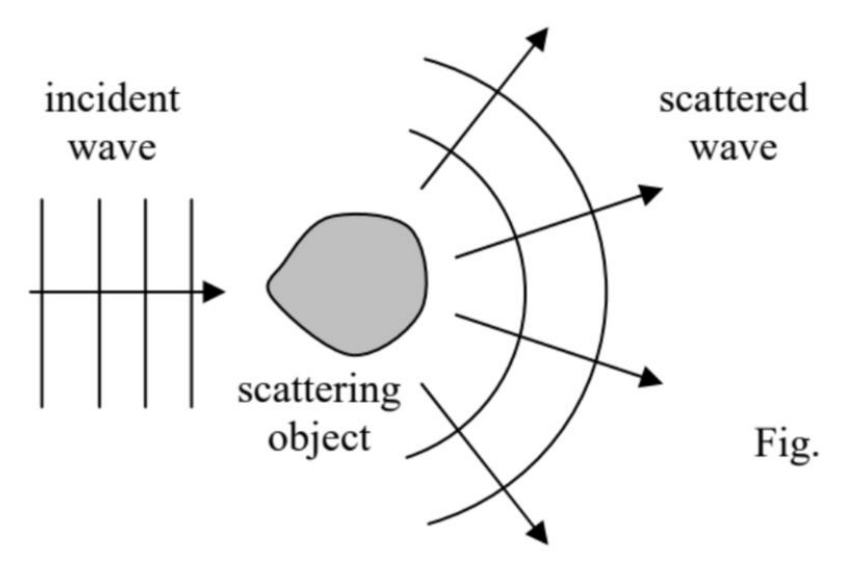

*Figura 3. Mecanismo de propagación de dispersión [2]*

#### <span id="page-13-1"></span><span id="page-13-0"></span>2.2.5. Efecto multicamino

Como se ha nombrado anteriormente, debido a estos mecanismos de propagación que se acaban de describir, al receptor llegarán un conjunto de réplicas de la señal original. Esto es lo que se conoce como efecto multicamino.

Además, hay que tener en cuenta que el canal varía en el tiempo debido al movimiento de los elementos del entorno y del propio receptor. Por ello se puede decir que el canal radio es de tipo cronovariable aleatorio.

Para caracterizar el canal móvil en banda estrecha se transmite una señal x(t) sin modular, de amplitud 'A', frecuencia  $f_c$ ', cuyo valor varía en función del instante de tiempo 't' tal como vemos en la ecuación 3 [2].

 $x(t) = Ae^{j2\pi f_c t}$ *Ecuación 3. Señal transmitida en banda estrecha [2]*

<span id="page-13-2"></span>Por lo que podemos definir la señal recibida como la suma de las diferentes contribuciones obtenidas, tal como se define w(t) en la ecuación 4 [2].

$$
w(t) = \left[\sum_{i=1}^{N} A_i e^{-2\pi f_c \tau_i}\right] e^{j2\pi f_c t}
$$
  
Ecuación 4. Señal recibida en banda estrecha[2]

<span id="page-14-2"></span>Donde N sería el número de contribuciones captadas,  $\tau_i$  el retardo de la réplica i-ésima y  $A_i$  un fasor complejo que representa las variaciones en módulo y fase. Además, debemos tener en cuenta que al variar el canal respecto el tiempo, la envolvente de la señal cambiará, donde influye la velocidad del móvil ('v'), el número de onda 'k' y el ángulo que forma la dirección de avance del móvil con la dirección de llegada de la contribución i-ésima  $'\theta_i'$ . Básicamente se produce un desplazamiento Doppler en frecuencia, por lo que w(t) queda finalmente como aparece en la ecuación 5 [2].

$$
w(t) = \left[\sum_{i=1}^{N(t)} A_i(t) e^{-2\pi f_c \tau_i(t)} e^{jkvt \cos(\theta_i)}\right] e^{j2\pi f_c t}
$$

*Ecuación 5. Señal recibida con desplazamiento Doppler [2]*

#### <span id="page-14-3"></span><span id="page-14-0"></span>2.3. Sistemas de medida

En el ámbito de las telecomunicaciones, el cálculo de cobertura radioeléctrica es un factor fundamental para garantizar la calidad y disponibilidad de los servicios de comunicación. La medición y evaluación de la cobertura de una red es esencial para identificar áreas de mejora, optimizar la infraestructura y brindar una experiencia satisfactoria a los usuarios. Para lograr una evaluación precisa, se recurre a las campañas de medidas y para realizar una se necesita un sistema de medidas [2].

Para formar un sistema de medidas completo se necesitarán un par de antenas que serán las encargadas de emitir y recibir la radiación. Además, estas serán colocadas en trípodes, o como mínimo la antena transmisora, para que así se introduzcan el menor número de pérdidas posibles. Por otro lado, para poder radiar se hará uso de un generador de funciones que irá conectado a la antena transmisora, e incluso se puede hacer uso de un amplificador para incrementar la potencia radiada. Por último, se precisa de un analizador de espectros, el cual va conectado a la antena receptora, que será el encargado de procesar la información captada por esta. En la figura 4 se puede apreciar un sencillo esquema de una campaña de medidas.

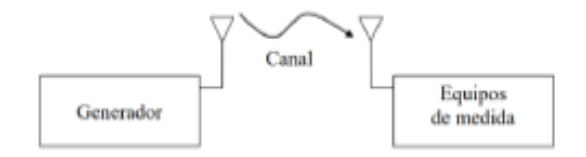

<span id="page-14-1"></span>*Figura 4. Esquema de un sistema de medidas[2]*

Además, antes de comenzar a la realizar la campaña de medidas deseada, deberemos de seguir la recomendación de la UIT-R en la medida de lo posible [3]. En esta se dice las diferentes variables que deberemos de tener en cuenta a la hora de realizar de manera correcta una medición, como puede ser el perfil del terreno (Aquí se incluye la distancia al transmisor en cada punto, altura sobre el nivel del mar, etc.), valores de partida como la frecuencia, posición del transmisor, características de las antenas, etc. Por otro lado, también se deberían de tener en cuenta otras características del medio como puede ser la atenuación producida por los gases, si el cielo está despejado o no, etc [9]. En este proyecto no se han tenido en cuenta esas últimas consideraciones para simplificar los cálculos.

Además, también se debe aclarar que la UIT recomienda que la distancia entre transmisor y receptor debe estar dentro del rango de entre 3 y 1000 kilómetros para ser preciso [3], cosa que no hemos tenido en cuenta ya que en ningún momento superamos el umbral inferior en las medidas.

Dentro de los sistemas de medida se pueden encontrar diferentes tipos, como son los sistemas de banda estrecha (El cual será el utilizado en este trabajo) o de banda ancha. En este contexto, el término "banda" se refiere al rango de frecuencias o espectro electromagnético utilizado para transmitir señales. Los sistemas de medidas de banda ancha pueden sufrir efectos de propagación distintos a los producidos en los sistemas de banda estrecha. Además, estos pueden emplearse tanto en el dominio de la frecuencia como del tiempo, aunque se debe aclarar que en el dominio del tiempo se tiene tanto una mayor resolución temporal como una mayor velocidad en la toma de medidas, lo que hace que estos sistemas de medidas se adapten mejor a canales de gran ancho de banda con gran variabilidad temporal [10]. A continuación, se va a explicar en mayor profundidad en qué consisten cada uno de estos sistemas de medidas.

#### <span id="page-15-0"></span>2.3.1 Sistemas de medida en banda estrecha

Un sistema de banda estrecha se refiere a un sistema de comunicaciones o transmisión de datos que utiliza un ancho de banda relativamente estrecho. Además, estos sistemas de medida no son capaces de ofrecer información de la fase de la señal recibida en la mayoría de los casos.  $[11]$ 

En un sistema de banda estrecha, el ancho de banda utilizado es limitado, lo que significa que la cantidad de información o datos que se pueden transmitir simultáneamente es menor en comparación con un sistema de banda ancha. La transmisión de datos a través de estos sistemas de medidas se realiza a través de un canal específico dentro del espectro disponible.

Para la realización de una campaña de medidas se suele utilizar banda estrecha debido a diferentes razones, como la eficiencia espectral (Lo que significa que dentro del espectro disponible se pueden realizar más mediciones, obteniendo así datos más precisos) o la reducción de interferencias, ya que, al usar un rango de frecuencias más pequeño, la probabilidad de que se capten señales interferentes disminuye considerablemente.

### <span id="page-15-1"></span>2.3.2 Sistemas de medida en banda ancha

Por otro lado, si quisiéramos obtener las características de dispersión temporal y frecuencial, así como el ancho de banda y tiempo de coherente del canal, se necesita una estructura multicamino del canal, es decir, se debe medir el PDP (Perfil de retardo normalizado). Este se

obtiene a partir de la respuesta al impulso, o lo que es lo mismo, h(t, τ). Esta se podría definir como la respuesta del canal en el instante t debida a un impulso generado τ segundos antes. En la figura 5 se ve un sencillo esquema que resume que sería h(t, τ).

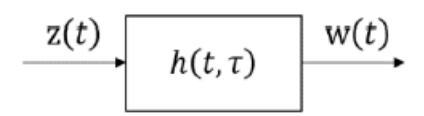

*Figura 5. Diagrama de bloques del canal radio [2]*

<span id="page-16-0"></span>Debido a que es imposible en la práctica transmitir un impulso, lo que se realiza es radiar un pulso de duración muy corta ( $T_{BB}$ ). Si ese mismo pulso se envía de manera periódica, y ese periodo es mayor que el máximo retardo del canal, se obtiene h(t, τ). En la figura 6 se encuentra una representación de lo que se recibiría.

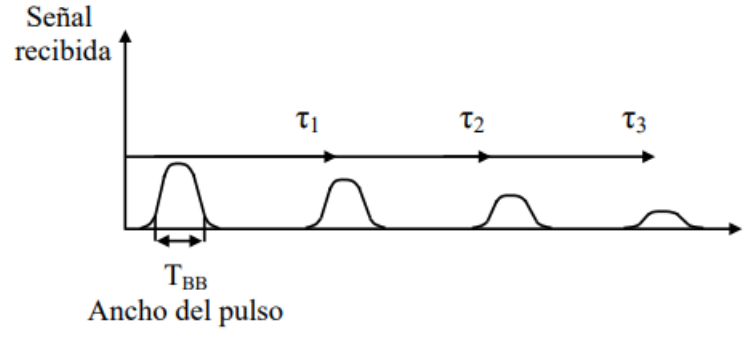

*Figura 6. Réplicas recibidas al enviar un pulso de corta duración [2]*

<span id="page-16-1"></span>Por otro lado, si  $T_{BB}$  es mayor que la diferencia de los retardos de las réplicas multicamino, estas influirán entre ellas, por lo que la función h(t, τ) que se obtendría no reflejaría la realidad, tal como se puede ver en la figura 7 [2].

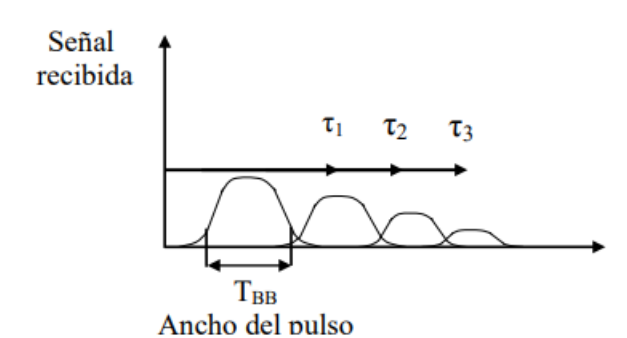

<span id="page-17-2"></span>*Figura 7. Réplicas recibidas al transmitir un pulso de larga duración [2]*

## <span id="page-17-0"></span>2.4. Modelos de propagación

Los modelos de propagación se centran en calcular las pérdidas de propagación, también conocidas por su término en inglés "Path Loss". Estas pérdidas representan una estimación inicial del nivel de señal que llega al receptor y constituyen pérdidas a gran escala. De manera más específica, se pueden considerar como el valor medio de pérdidas que se utilizaría en un enfoque estadístico. El modelo proporciona una estimación base de la pérdida en el canal, pero sobre este valor se producen variaciones aleatorias debido a la naturaleza aleatoria de los elementos presentes en el canal de comunicación.

La pérdida básica de propagación, como se denomina a la estimación de pérdida en el canal, se ve influenciada por diversos elementos presentes entre el transmisor y el receptor, como edificios, árboles, señales de tráfico y otros obstáculos. Además, el perfil del terreno experimenta cambios, variando desde terrenos despejados hasta zonas montañosas. En situaciones en las que la distancia entre el transmisor y el receptor es considerable, puede ser necesario incorporar la influencia de la curvatura terrestre en el modelo.

Para lograr la precisión deseada, el modelo debe tener en cuenta todos estos elementos, adaptándose a la complejidad del entorno y las condiciones cambiantes del canal de propagación [2].

#### <span id="page-17-1"></span>2.4.1 Clasificación de los modelos de propagación

Dada la complejidad para modelar y prever el canal móvil, los modelos de propagación se especializan en rangos específicos de frecuencias y entornos particulares. La clasificación inicial de estos modelos se realiza según el entorno de aplicación [2]:

• Modelos de entornos rurales

Estos modelos son idóneos para entornos abiertos con baja urbanización, típicamente utilizados en el diseño de radioenlaces entre antenas ubicadas en áreas como montañas.

• Modelos de entornos urbanos macrocelulares

Diseñados para predecir pérdidas de propagación en celdas extensas de sistemas de comunicación móvil. Algunos de ellos pueden aplicarse también en entornos rurales, especialmente en pueblos y pequeñas urbanizaciones.

• Modelos de entornos urbanos microcelulares

Similar a los anteriores, pero empleados en sistemas de comunicación móvil con celdas más pequeñas (microcélulas). Los métodos de evaluación de pérdidas suelen diferir de los utilizados en macrocélulas.

• Modelos de entornos interiores de edificios ("indoor"):

Adecuados para celdas de menor tamaño, es decir, aquellas ubicadas dentro de edificios. Algunos comparten similitudes con modelos de microcélulas.

Otra clasificación se basa en el método utilizado para obtener las pérdidas de propagación:

• Empíricos

Basados en campañas de medidas, estos modelos inicialmente representaban medidas mediante curvas o tablas que relacionaban pérdidas con parámetros del entorno. Los modelos modernos aproximan pérdidas mediante ecuaciones que contienen dichos parámetros.

Semi-empíricos

Incorporan soluciones exactas de algunos mecanismos de propagación a modelos empíricos.

• Deterministas

Fundamentados en la resolución exacta de las ecuaciones de los mecanismos de propagación que generan pérdidas, como reflexión, difusión y difracción. En frecuencias de trabajo de sistemas de comunicación móvil, no existen modelos puramente deterministas debido a la incapacidad de representar los elementos del canal con el detalle necesario, del orden de la longitud de onda (λ).

• Semi-deterministas

Superan las limitaciones de los modelos deterministas mediante el uso de técnicas estadísticas para modelar algunos elementos físicos del entorno donde tiene lugar la propagación.

A continuación, se va a pasar a explicar diferentes modelos de entornos urbanos debido a la relación con el trabajo realizado.

#### <span id="page-18-0"></span>2.4.2. Modelo de Okumura-Hata

El modelo de Okumura-Hata se clasifica como un modelo empírico que no considera completamente el entorno real del receptor y solo aborda parcialmente el nivel de urbanización. Este modelo se basa en un enfoque empírico previo desarrollado por Okumura en Japón. La aplicabilidad del modelo de Okumura-Hata se extiende a un amplio espectro de frecuencias, que va desde 150 MHz hasta 1920 MHz, y se ha llegado a extrapolar hasta los 3 GHz. Además, este modelo puede ser utilizado en un extenso rango de distancias, que varía entre 1 km y 100 km. Cabe destacar que la altura de la estación base puede fluctuar entre 30 y 1000 metros.

En el modelo de Okumura se utilizan una serie de curvas que relacionan la atenuación media respecto de la atenuación de espacio libre en zonas urbanas con la distancia entre transmisor y receptor y con la frecuencia. En la figura 8 se puede observar un ejemplo para una altura de transmisor y receptor determinadas. Las curvas se obtienen a partir de una gran cantidad de mediciones realizadas usando antenas omnidireccionales tanto en la transmisión como en la recepción.

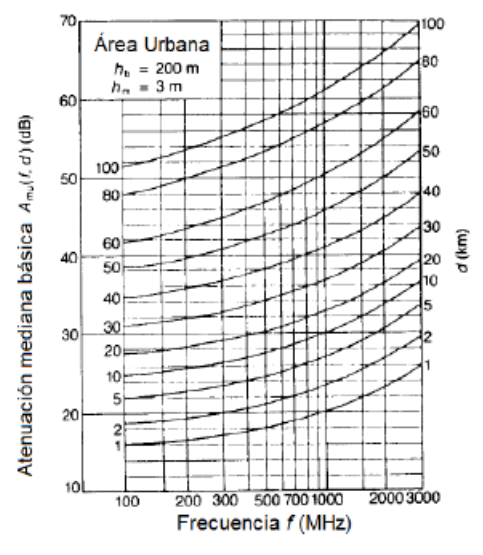

*Figura 8. Curvas del modelo Okumura-Hata [2]*

<span id="page-19-1"></span>Por otro lado, se puede observar en la ecuación 6 la fórmula del modelo.

 $L_{50}(dB) = L_f + A_{mn}(f, d) - G(h_{tx}) - G(h_{rx}) - G_{Area}$ 

#### *Ecuación 6. Modelo Okumura-Hata [2]*

<span id="page-19-2"></span>Donde  $L_{50}$  es el valor medio de pérdida de propagación y LF son las pérdidas de espacio libre. El término  $G(h_{tx})$  es el factor de ganancia debida a la altura de la estación base,  $G(h_{rx})$  es el factor de ganancia debida a la altura del receptor y  $G_{Area}$  es la ganancia debida al tipo de entorno. Los factores de corrección por altura solo dependen de la altura, no del diagrama de radiación, y se calculan mediante ecuaciones. Para evaluar  $G_{Area}$  se recurre a gráficas [2].

#### <span id="page-19-0"></span>2.4.3 Modelo de Walfisch-Bertoni

El cálculo de las pérdidas en este modelo integra la influencia de los edificios, particularmente su altura y separación. El enfoque se centra en un entorno de propagación delineado en la Figura 9. Según la perspectiva de Walfisch-Bertoni, el camino principal de la señal incidente se identifica con los números 1 y 2, representando un rayo que se difracta en los tejados de los edificios cercanos al receptor. Aunque existen otros posibles mecanismos de propagación, como las múltiples difracciones del trayecto 4 o la propagación a través de un edificio, como se ilustra en el camino 3, estas contribuciones suelen ser insignificantes y no se tienen en cuenta en el modelo.

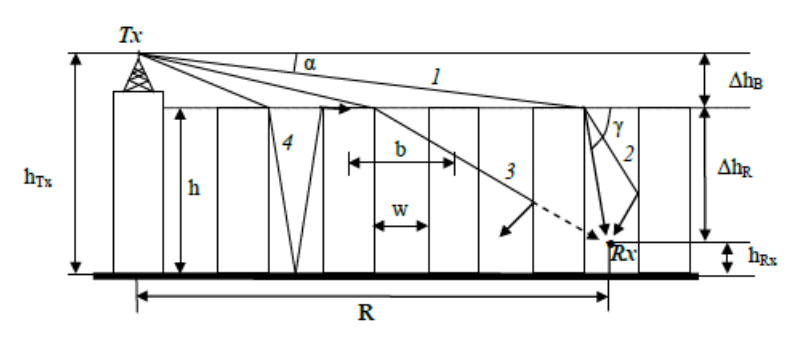

<span id="page-20-0"></span>*Figura 9. Entorno de propagación, elementos y contribuciones del modelo de Walfisch-Bertoni [2]*

Así, el modelo incorpora tres componentes de pérdida, según Cardona y otros autores:

- Pérdidas debidas al espacio libre.
- Pérdidas resultantes de la obstrucción de la señal incidente por parte de los tejados de los edificios, denominado como propagación sobre los edificios.
- Pérdidas generadas por la difracción desde los tejados cercanos a la calle donde se ubica el receptor.

El punto central del modelo radica en calcular las pérdidas por difracción en los tejados. La representación de los edificios se realiza mediante una serie de cilindros difractantes que actúan como una hilera de pantallas absorbentes, utilizando el modelo de arista o filo de cuchillo. Esta representación es precisa cuando los edificios comparten una altura (h) relativamente grande y están dispuestos en una rejilla uniforme con calles paralelas. El modelo es efectivo en las áreas de expansión urbana. Los criterios para su aplicación son:

- La frecuencia debe situarse entre 300 MHz y 3 GHz.
- La altura de la antena transmisora debe ser tal que se sitúe por encima de los tejados de los edificios.
- La distancia entre el transmisor y el receptor debe estar en el rango de 200 metros a 5 km.

La ecuación 7 es la utilizada en este modelo para calcular las pérdidas en espacio libre, las cuales se calculan con la siguiente expresión, que es el resultado de la suma de las pérdidas de difracción más las pérdidas en espacio libre.

$$
L(dB) = 89.55 + A + 21 \log(f) + 38 \log(R) - 18 \log(\Delta h_b) - 18 \log[1 - \frac{R^2}{17 \Delta h_b}]
$$

### *Ecuación 7. Modelo Walfisch-Bertoni [2]*

<span id="page-20-1"></span>Donde "A" contiene la influencia de la geometría de los edificios (Se puede observar la ecuación 8, con la que se calcula "A"), "f" se expresa en MHz, "R" en Km y  $\Delta h_b$  es la diferencia entre la altura media de los edificios y la del receptor.

$$
A(dB) = 5\log\left[\left(\frac{b}{2}\right)^2 + (\Delta h_b)^2\right] - 9\log(b) + 20\log\left[\tan^{-1}\left(\frac{2(\Delta h_b)}{b}\right)\right]
$$

*Ecuación 8. Cálculo de la influencia de los edificios en el modelo de Walfisch-Bertoni [2]*

<span id="page-21-1"></span>Donde 'b' es la distancia media entre edificios.

#### <span id="page-21-0"></span>2.4.4. Modelo COST-231

Este modelo tiene como objetivo mejorar el de Walfisch-Bertoni gracias a introducir ciertas correcciones empíricas como la orientación de la calle respecto a la dirección de la línea Tx-Rx, la anchura de las calles, etc.

Si existe visión directa entre transmisor y receptor, las pérdidas se tomarán que son las producidas en espacio libre, cuya fórmula variará en función de la distancia como se puede ver en las ecuaciones 9 y 10.

$$
L_0(dB) = 42.6 + 20 \log(f) + 26 \log(R) \qquad R \ge 20 \, m
$$

<span id="page-21-2"></span>*Ecuación 9. Perdidas en espacio libre a más de 20 metros para el modelo COST-231 [2]*

$$
L_0(dB) = 32.4 + 20 \log(f) + 26 \log(R) \qquad R \le 20 \, m
$$

 *Ecuación 10. Perdidas en espacio libre a menos de 20 metros para el modelo COST-231 [2]*

<span id="page-21-3"></span>En ambas ecuaciones anteriores, 'f' hace referencia a la frecuencia de la señal, y 'R' a la distancia recorrida.

En el caso de que no exista LOS, las perdidas en el modelo de COST-231 resume en la suma de tres componentes, espacio libre, propagación sobre los edificios y difracción desde los rejados cercanos a la calle donde se ubica el receptor. El valor del segundo término se calcula como se aprecia en la ecuación 11.

$$
L_{msd} = L_{bsh} + k_a + k_d \log(R) + k_f \log(f) - 9 \log b
$$
  
\n
$$
L_{bsh} =\begin{cases}\n-18 \log(1 + \Delta h_B) & \text{donde } \Delta h_B = h_B - h_R \\
0 & \text{si } \Delta h_B < 0\n\end{cases}
$$
  
\n
$$
k_a =\begin{cases}\n54 & \Delta h_B \ge 0 \\
54 - 0.8 \Delta h_B & \Delta h_B < 0 \text{ y R} \ge 0.5 \\
54 - 1.6 \Delta h_B & \Delta h_B < 0 \text{ y R} < 0.5\n\end{cases}
$$
  
\n
$$
k_d =\begin{cases}\n18 & \Delta h_B \ge 0 \\
18 - 15 \frac{\Delta h_B}{h} & \Delta h_B < 0 \\
-4 + 0.7 \left(\frac{f}{925} - 1\right) \rightarrow \text{ciudades de tamaño medio y zonas suburbanas} \\
-4 + 1.5 \left(\frac{f}{925} - 1\right) \rightarrow \text{grandes centros metropolitanos}\n\end{cases}
$$

<span id="page-22-0"></span>*Ecuación 11. Ecuación para las pérdidas de propagación sobre los edificios [2]*

Donde  $L_{BSH}$  modela el efecto de la altura del transmisor sobre los tejados de los edificios,  $K_a$  es un factor que representa el incremento en las pérdidas de propagación cuando el transmisor se encuentra debajo de los tejados,  $K_d * \log(R)$  añade la dependencia con las pérdidas por difracción con la distancia. Por último,  $K_f * \log(f)$  modela la dependencia con la frecuencia.

Por otro lado, en la ecuación 12 se puede ver como calcular el valor de las pérdidas de difracción de los tejados cercanos.

> $L_{\text{ris}} = -16.9 - 10 \log(w) + 10 \log(f) + 20 \log(\Delta h_R) + L_{\text{ori}}$  $L_{\text{ori}} \rightarrow$  Pérdidas debidas a la orientación de la calle  $L_{\textit{ori}} = \begin{cases} \begin{array}{ll} -10+0.3571 \varphi \qquad \qquad 0 \leq \varphi \leq 35^{\circ} \\ 2.5+0.075 (\varphi-35^{\circ}) \qquad \qquad 35 \leq \varphi \leq 55^{\circ} \\ 4-0.114 (\varphi-55^{\circ}) \qquad \qquad 55^{\circ} \leq \varphi \leq 90^{\circ} \end{array} \end{cases}$

*Ecuación 12. Ecuación para las pérdidas de difracción [2]*

Donde  $L_{ori}$  es la función de orientación de la calle y 'w' que representa la anchura de la calle.

Por último, se debe especificar que no se puede aplicar este modelo en todos los casos, y es que se deben cumplir las siguientes características:

- La frecuencia debe estar entre 800 MHz y 2GHz.
- La altura de la antena transmisora  $(h_{tx})$  puede situarse entre los 4 y los 50 m. Puede estar por encima o por debajo de la altura media de los edificios (h).
- La altura de la antena receptora puede situarse entre 1 y 3 m.
- La distancia entre el transmisor y el receptor debe estar comprendida entre los 20 metros y los 5 Km.

#### <span id="page-23-0"></span>2.4.5. Modelo FI

El modelo FI (Floating-Intercept model) es utilizado en la mayoría de los casos para detallar el comportamiento de las pérdidas de propagación en función de la distancia en una sub-banda de las microondas. Se puede utilizar también en entornos cerrados, pero se explicará a continuación debido a que es uno de los modelos que se aplican en este proyecto, al igual que ocurre con el modelo CI, el cual se introducirá más adelante.

Este modelo relaciona de forma lineal las pérdidas de propagación en unidades logarítmicas y el logaritmo de la distancia. La expresión de este modelo la encontramos en la ecuación 13 [12].

> <span id="page-23-3"></span> $PL_{FI}(d) = \beta + \alpha 10log_{10}(d) + \chi_{\sigma FI}$  *Ecuación 13. Modelo de ajuste FI [12]*

Donde β (en dB), que se trata de un parámetro de offset, y α, la cual consiste en la pendiente de la ecuación, son parámetros de ajuste, *d* es la distancia entre transmisor y receptor en metros y  $\chi_{\sigma FI}$  es una variable aleatoria gaussiana de media cero y desviación estándar  $\sigma FI$  en dB.

#### <span id="page-23-1"></span>2.4.6. Modelo CI

Por otro lado, el modelo CI (Close-In free space reference distance model), al igual que el modelo FI, es frecuentemente usado para modelas las pérdidas de propagación. En este caso, se calcula las pérdidas totales de propagación a partir de las pérdidas en espacio libre, las cuales son calculadas a partir de una distancia entre transmisor y receptor con una referencia de 1 metro. A este término se le suma otro dependiente de la distancia. La expresión de este modelo se encuentra en la ecuación 14. Junto al modelo FI, serán los modelos aplicados a nuestra campaña de medidas.

$$
PL_{CI}(f, d) = FSPL(f, 1m) + 10nlog_{10}\left(\frac{d}{d_0}\right) + \chi_{\sigma CI}
$$

<span id="page-23-4"></span> *Ecuación 14. Modelo de ajuste CI [12]*

Donde FSPL son las pérdidas en espacio libre y n es el exponente de pérdidas. En nuestro caso, el parámetro FSPL va a ser la β obtenida en el recorrido de visión directa del modelo FI para así facilitar los cálculos. [12][13]

#### <span id="page-23-2"></span>2.4.7. Modelo ABG

El modelo ABG (A-alpha, B-beta y G-gamma model) es un modelo empírico y multifrecuencia que relaciona las pérdidas de propagación con la distancia entre Tx y Rx. La expresión de dicho modelo se encuentra en la ecuación 15 [12].

<span id="page-23-5"></span>
$$
PL_{ABG}(f,d) = 10 \alpha \log_{10} \left(\frac{d}{1 m}\right) + \beta + 10 \gamma \log_{10} \left(\frac{f}{1 GHz}\right) + \chi_{\sigma ABC}
$$
  
Ecuación 15. Modelo de ajuste ABC [12]

Donde d  $\geq 1$  y f  $\geq 1$  *GHz*. Además, se encuentran los términos α, el cual relaciona las pérdidas de propagación con la distancia, γ, que realiza la dependencia de las pérdidas de propagación y la frecuencia, y β, que es un parámetro de offset.

#### <span id="page-24-0"></span>2.4.4. Modelo de trazado de rayos

Como ejemplo de un modelo teórico, se procederá a detallar el modelo de trazado de rayos, un enfoque determinista que involucra la resolución de las ecuaciones de Maxwell en los obstáculos del canal con una precisión a escala de la longitud de onda. A pesar de su naturaleza teórica, este modelo presenta ciertas limitaciones en términos de aplicabilidad práctica, aunque es posible realizar simplificaciones sobre la transmisión electromagnética para evaluar el campo electromagnético con una medida aceptable de precisión.

Este método teórico fundamenta sus suposiciones en la premisa de que las ondas electromagnéticas pueden ser consideradas como rayos que obedecen las leyes de la óptica geométrica. Esta simplificación encuentra su utilidad cuando la longitud de onda es significativamente menor que las dimensiones de los obstáculos encontrados por la onda en el canal móvil. Es importante destacar la versatilidad de este modelo, ya que es aplicable a cualquier frecuencia, posición del transmisor y del receptor, entre otros parámetros, lo que lo hace un modelo mucho más flexible que los modelos teóricos, los cuales están limitados a un rango de frecuencia fuera del cual pierden su validez.

Sin embargo, cabe señalar que esta versatilidad conlleva una desventaja: la necesidad de llevar a cabo una cantidad considerable de cálculos, en contraste con la inmediatez asociada a los modelos previamente expuestos. Esta desventaja plantea consideraciones críticas en términos de eficiencia computacional y aplicación en entornos de toma de decisiones en tiempo real [2].

# <span id="page-25-0"></span>3. METODOLOGÍA

A continuación, se va a explicar la metodología seguida a lo largo de este proyecto una vez comprendido el estado del arte.

En primer lugar, se comenzará dando una descripción del equipamiento hardware utilizado para el desarrollo del trabajo, seguido de una explicación de todo el procedimiento seguido desde que se instalaba el transmisor y receptor hasta que se obtenían los resultados finales de la campaña de medidas.

## <span id="page-25-1"></span>3.1. Equipamiento hardware

En este apartado se va a pasar a explicar todo el equipo hardware que se ha utilizado para la realización de este proyecto, además de una breve descripción de los equipos.

#### <span id="page-25-2"></span>3.1.1. Antenas

Como se explicó en el estado del arte, para la creación de un sistema de medidas necesitaremos dos antenas, una para transmisión y otra para recepción.

Una antena no deja de ser un dispositivo que transforma señales electromagnéticas en señales eléctricas y viceversa. En función de diferentes parámetros se usará una antena u otra, principalmente en función de la frecuencia que se va a utilizar y la aplicación para la que se van a utilizar las antenas. En este proyecto se han utilizado 4 antenas diferentes las cuales se muestran en este apartado de la memoria.

Antes de pasar a hablar sobre las antenas utilizadas, es importante mencionar como se construye el diagrama de radiación de una antena. Este suele ser difícil de realizar debido a que se trata de una representación tridimensional, es por ello por lo que normalmente se representan el plano E y el plano H, ya que son los más importantes.

Se define como plano E aquel donde el campo eléctrico transmitido es máximo en la dirección del mismo plano, mientras que el plano H consiste en lo mismo, pero para el campo magnético. Debido a las direcciones de máxima propagación del campo eléctrico y magnético, el plano E y plano H son también llamados como plano vertical y horizontal respectivamente. En la figura 10 se puede encontrar una representación de ambos planos [14].

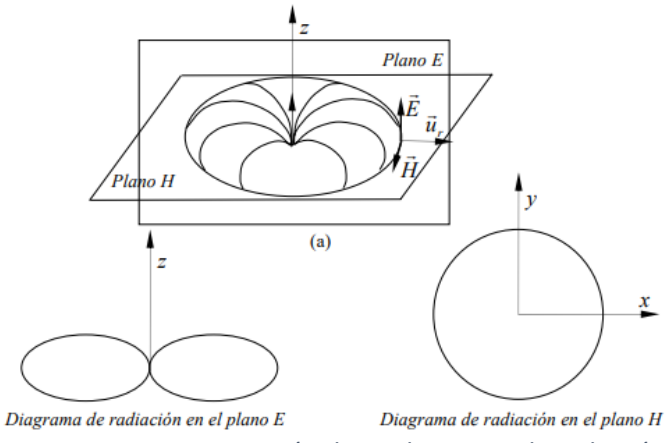

*Figura 10. Representación de un diagrama de radiación*

#### <span id="page-26-0"></span>*3.1.1.1. Antena bicónica SBA 9113*

Para la transmisión a la frecuencia de 878 MHz se utilizó como antena transmisora una de tipo bicónica, similar a la que se encuentra en la figura 11. En nuestro caso concreto se trata de la antena "Mikrowellen Bikonusantenne SBA 9113"

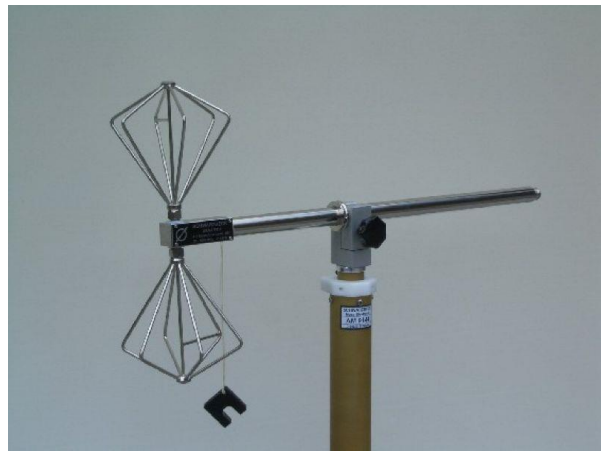

*Figura 11. Antena bicónica*

<span id="page-26-1"></span>Una antena bicónica es un tipo de antena utilizada en sistemas de radiodifusión y comunicaciones inalámbricas. La geometría bicónica permite una radiación omnidireccional en el plano horizontal, lo que significa que la señal se emite o recibe en todas las direcciones de manera relativamente uniforme. No ocurre igual con el plano vertical. Se puede observar en la figura 12 un ejemplo del diagrama de radiación de una antena bicónica. Esta antena está diseñada para ser resonante en una frecuencia específica o en un rango de frecuencias. La longitud y el diámetro de los elementos cónicos determinan la frecuencia de resonancia [15]. En la tabla 1 se puede encontrar un resumen de las características de la antena bicónica utilizada.

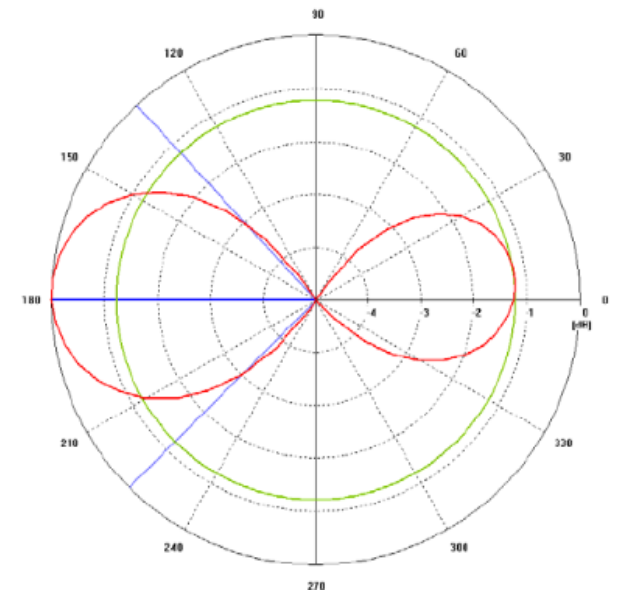

<span id="page-27-0"></span>*Figura 12. Diagrama de radiación genérico de la antena bicónica[16]*

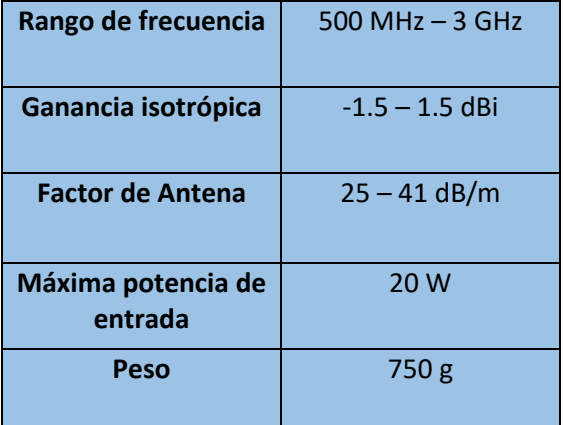

<span id="page-27-1"></span> *Tabla 1. Especificaciones Antena bicónica [15]*

#### *3.1.1.2. Antena QOM-SL*

Para la recepción en las frecuencias de 3.5 GHz y 26 GHz, y la transmisión a 3.5 GHz se ha utilizado una antena omnidireccional, en concreto se trata de la antena "QOM-SL-0.8-40-K-SG-L", la cual se puede observar en la figura 13.

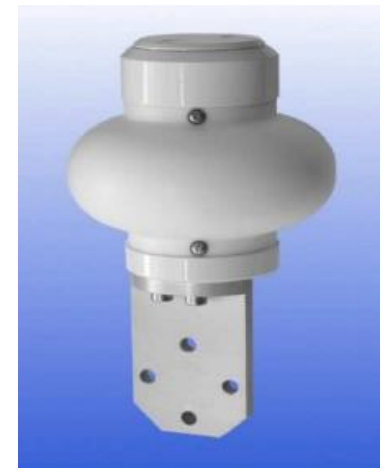

*Figura 13. Antena Omnidireccional*

<span id="page-28-0"></span>Una antena omnidireccional es un tipo de antena que emite o recibe señales en todas las direcciones de manera relativamente uniforme. A diferencia de las antenas direccionales, que tienen un patrón de radiación más enfocado en una dirección específica, las antenas omnidireccionales tienen un patrón de radiación en forma de donut o esfera, irradiando energía en todas las direcciones horizontales. En la figura 14 se puede ver el diagrama de radiación de esta antena en función de la frecuencia que emita o reciba [15]. Idealmente, una antena omnidireccional se conoce como antena isotrópica, pero en la práctica esto no existe.

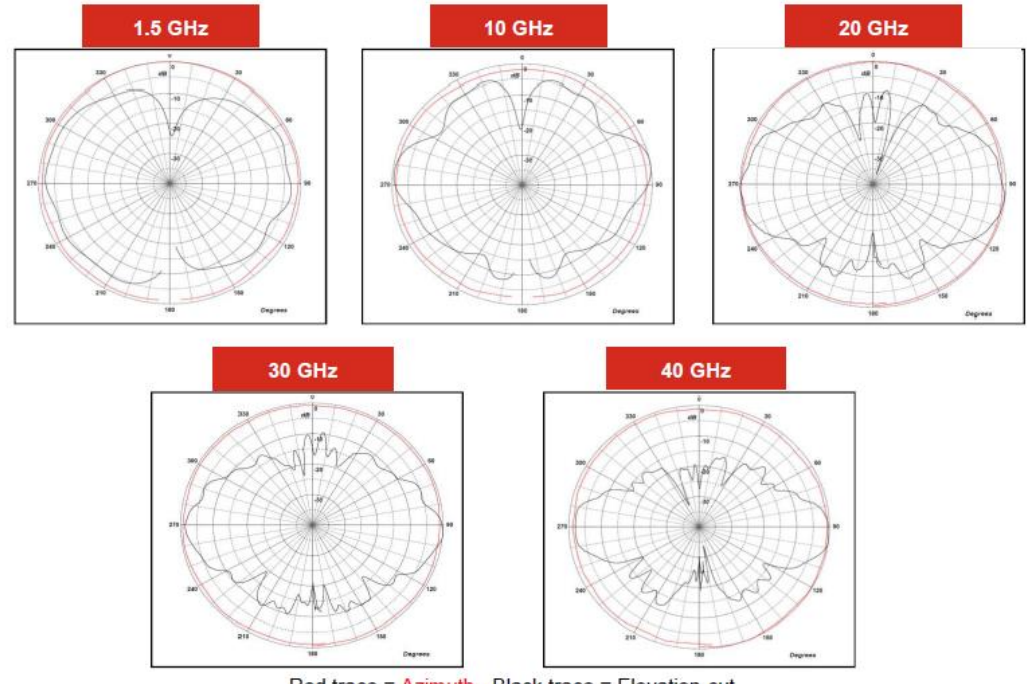

Red trace = Azimuth, Black trace = Elevation cut

*Figura 14. Diagramas de radiación de la antena omnidireccional [18]*

<span id="page-28-1"></span>Por último, en la tabla 2 se muestra un resumen de las especificaciones de la antena.

| Rango de frecuencias             | $0.8 - 40$ GHz   |
|----------------------------------|------------------|
| <b>Alimentación</b><br>necesaria | 40 W             |
| Ganancia                         | $-2.2 - 5.9$ dBi |
| <b>Factor de antena</b>          | $30 - 58.3$ dB/m |
| Peso                             | 860 <sub>g</sub> |

<span id="page-29-1"></span> *Tabla 2. Especificaciones antena QOM-SL [18]*

### *3.1.1.3. Antena de bocina*

Por otro lado, para la transmisión a 26 GHz se optó por una antena direccional, para así poder enfocar toda la potencia en una dirección específica, ya que, al trabajar con estas frecuencias, las pérdidas aumentan considerablemente. Como se mencionó en el estado del arte de esta memoria, esta frecuencia pertenece a la banda de microondas y el mecanismo de propagación dominante es la onda directa entre transmisor y receptor ya que el resto de los mecanismos añaden muchas pérdidas. Además, se mencionó también que para esta banda las antenas son muy pequeñas y compactas, por lo general de tipo parabólico. En este caso, la antena que se utilizó fue una de tipo bocina.

La antena de bocina, también conocida como antena corneta o exponencial, tiene forma de bocina o cono (de ahí su nombre) y es utilizada en aplicaciones de alta frecuencia, principalmente en la banda de las microondas, lo que implica que se utiliza para aplicaciones de comunicaciones inalámbricas, radares y sistemas satelitales. Esta se caracteriza por su capacidad para dirigir y enfocar la energía electromagnética en una dirección específica con un alto grado de eficiencia [15]. En la figura 15 se puede apreciar una foto de la utilizada en este proyecto.

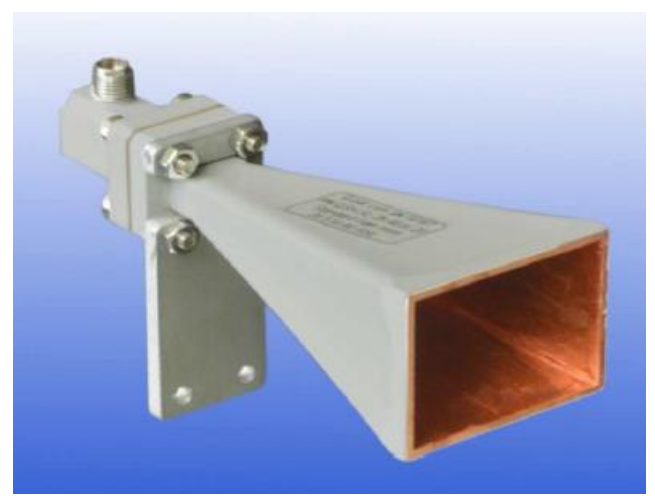

*Figura 15. Antena de bocina*

<span id="page-29-0"></span>Lo que define el diagrama de radiación de una antena de bocina son las dimensiones del cono. Podemos encontrar el de esta antena en la figura 16. Por otro lado, en la tabla 3, se encuentra un resumen de las características de esta.

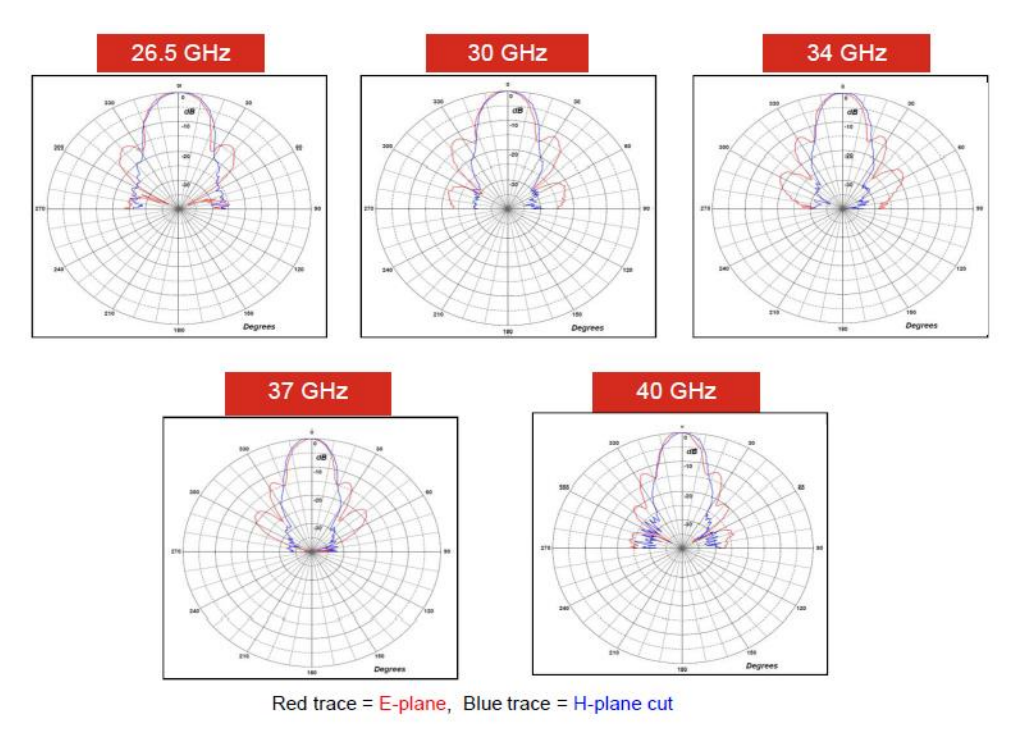

<span id="page-30-0"></span>*Figura 16. Diagramas de radiación de la antena de bocina.[19]*

<span id="page-30-1"></span>

| Rango de frecuencia     | $26.5 - 40$ GHz                                    |  |  |
|-------------------------|----------------------------------------------------|--|--|
| Alimentación necesaria  | 20 W                                               |  |  |
| <b>Ganancia</b>         | $17.7 - 20.9$ dBi                                  |  |  |
| <b>Factor de antena</b> | $41 - 41.4$ dB/m                                   |  |  |
| <b>Dimensiones</b>      | 36 x 28 mm (Apertura externa)<br>100 mm (Longitud) |  |  |
| Peso                    | 146g                                               |  |  |

*Tabla 3. Características Antena Bocina [19]*

#### *3.1.1.4. Antena monopolo*

Por último, para la recepción a 878 MHz se ha utilizado una antena monopolo, similar a la que encontramos en la figura 17.

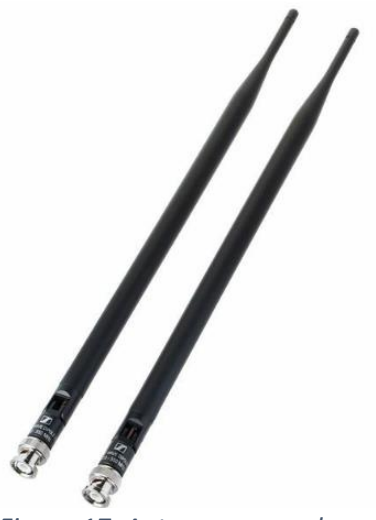

*Figura 17. Antena monopolo.*

<span id="page-31-1"></span>Una antena monopolo es un tipo de antena utilizado en sistemas de comunicación inalámbrica que consiste en un elemento conductor vertical, generalmente un poste o varilla metálica que se extiende verticalmente desde una base.

La antena monopolo se caracteriza por ser unidireccional o tener un patrón de radiación como el que encontrábamos en la antena bicónica. La mayor parte de la radiación se emite en un plano horizontal, lo que permite una cobertura amplia alrededor de la antena, pero con una ganancia relativamente baja [15].

#### <span id="page-31-0"></span>3.1.2. Generador de señales

Un generador de señales es un dispositivo utilizado en el área de la electrónica y las telecomunicaciones para generar señales eléctricas con unos parámetros determinados y tiene un gran abanico de aplicaciones. En este caso será utilizado para generar la señal a la frecuencia deseada y así poder realizar el estudio radioeléctrico.

En cuanto al generador de funciones utilizado, se trata del SMB 100A, de la marca ROHDE&SCHWARZ, ampliamente utilizado en investigación. Este se configuró para que genere una señal a una frecuencia y potencia determinada.

Este dispositivo puede emitir en un rango frecuencial desde los 100 KHz hasta los 40 GHz, es decir, se pueden emitir señales desde la banda de GSM hasta 5G y Wi-Fi. En cuanto a la potencia de trasmisión, este equipo es capaz de alcanzar un máximo de 27 dBm. Además, es capaz de modular la señal a transmitir, utilizando modulaciones tanto analógicas (AM, FM…) como digitales (QAM).

En el caso de este proyecto, siempre se emitirá a 0 dBm debido al límite que teníamos por usar un amplificador. Respecto las modulaciones, no se ha empleado ninguna de las disponibles.

En la figura 18 se encuentra una imagen del equipo utilizado[20].

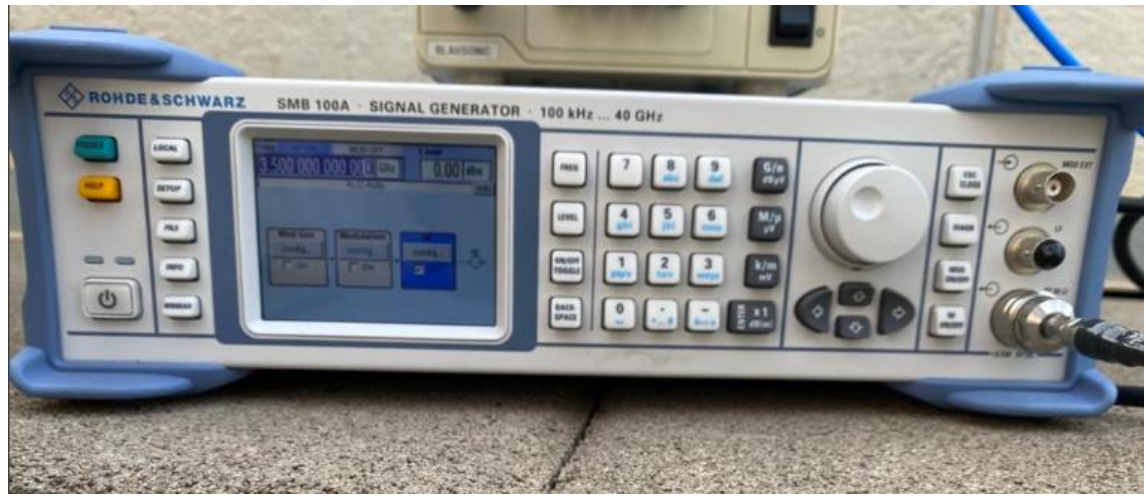

*Figura 18. Generador de señales SMB 100A.*

#### <span id="page-32-1"></span><span id="page-32-0"></span>3.1.3. Analizador de espectros

Un analizador de espectros es una herramienta de prueba y medición esencial en áreas como las telecomunicaciones y la electrónica. Con este equipo se pueden analizar y representar diferentes señales eléctricas que capte. Si se le conecta una antena, se podrá obtener la señal emitida desde el transmisor y asi trabajar con ella desde el analizador.

El analizador de espectros utilizado para este proyecto es el Field Master Pro MS2090A, de la marca Anritsu. Su principal objetivo es monitorear, medir y analizar señales presentes en el entorno, pudiendo trabajar con ellas en tiempo real. Este instrumento tiene una amplia capacidad de cobertura de frecuencia, abarcando desde frecuencias RF hasta microondas. Es posible llevar a cabo mediciones de manera sencilla gracias a sus funciones principales, que incluyen control de frecuencia, rango de frecuencia observada (SPAN), amplitud y ancho de banda. Estas características permiten evaluar de manera precisa y detallada las señales presentes en el ambiente, lo que resulta útil en diversas aplicaciones. Para la correcta realización de este trabajo se ha configurado el equipo con un SPAN de 1MHz, un valor de sweep points de 100 y un *integration BW* de 1 KHz. En la figura 19 se puede ver una imagen del dispositivo [21].

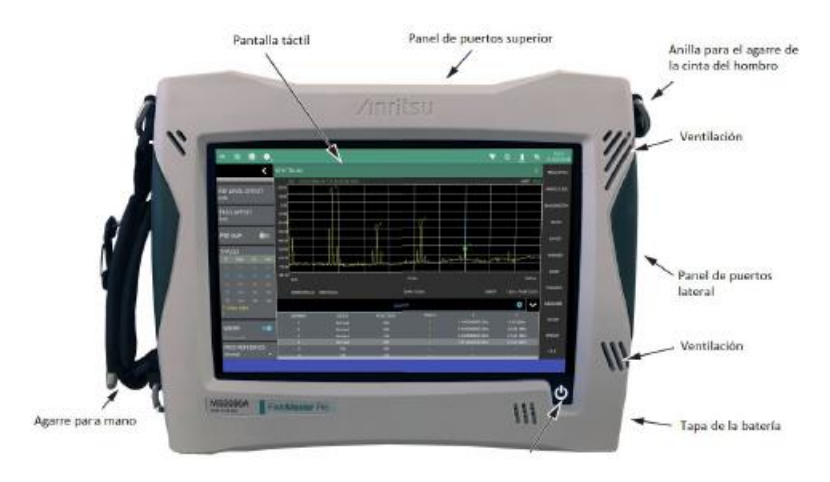

*Figura 19. Analizador de espectros [10]*

<span id="page-33-0"></span>El dispositivo será controlado a través de una aplicación desarrollada en Matlab por otro alumno, el cual fue su trabajo final de grado [9]. A continuación, se va a pasar a explicar el procedimiento seguido para la obtención de las medidas.

En primer lugar, se debe conectar mediante un cable ethernet el analizador al ordenador, y se tiene que comprobar que la IP del equipo es la que está escrita en el script de Matlab para que así la comunicación entre los dispositivos se pueda llevar a cabo.

Al ejecutar la aplicación, aparecerá una interfaz gráfica donde se podrán configurar diferentes parámetros para la medición, como la frecuencia central a la que queremos medir, el SPAN, los puntos de barrido (En inglés *sweep points*), el ancho de banda a integrar entre otras opciones como se puede apreciar en la figura 20.

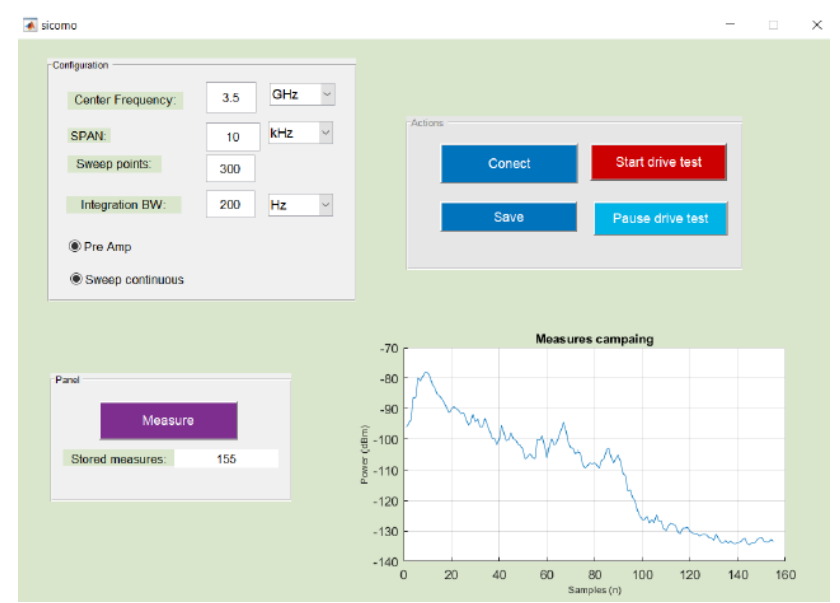

<span id="page-33-1"></span>*Figura 20. Interfaz gráfica del controlador del analizador de espectros [10].*

Una vez hemos rellenado los diferentes campos de la aplicación deberemos apretar el botón "Conect", el cual encontramos en el cuadro de acciones arriba a la derecha de la interfaz gráfica. Esto lo que hará es mandar la información que hemos introducido en la aplicación al analizador, para así configurarlo. Es decir, no tenemos que tocar el amplificador para que mida correctamente. Se puede saber si la conexión es correcta viendo la pantalla del equipo y veremos como la frecuencia central y el SPAN se han actualizado al introducido por la interfaz gráfica. Una vez realizado este paso, ya se puede empezar a medir, para lo cual se deberá pulsar el botón "Start drive test". Esto hará que el ordenador tome la potencia captada por el analizador en cada instante de tiempo y la almacene para su posterior procesado. Además, durante la campaña de medidas se puede visualizar la potencia en dBm captada en función del número de muestra para comprobar al momento si se está obteniendo unos resultados coherentes. Por otro lado, durante la medición se puede conocer el número de muestras que llevamos recolectados. Para saberlo simplemente hay que fijarse en el valor de "Stored measures", abajo a la izquierda del panel. Si en algún momento ocurre algún problema como que se desconecte la antena porque no estuviera bien conectada, o simplemente queremos pausar la medición, se puede hacer pulsando el botón "Pause drive test". Por último, para finalizar la campaña de medidas, pulsaremos el botón "Save". Este hará que aparezca un mensaje en consola, el cual nos pedirá el nombre que queremos ponerle al archivo.

Los datos que recolecta el analizador serán representados de la siguiente manera, como se puede visualizar el ejemplo de la figura 21.

-Columna 1: Potencia recibida en dBm.

-Columnas 2 y 3: Deberán mostrar el valor "GOOD FIX" para confirmar que se tenía buena conexión GPS, por el contrario, aparecerá el mensaje "NO FIX" y las columnas siguientes se encontrarán vacías.

-Columna 4: Fecha y hora a la que se tomó la medida.

-Columna 5: Latitud de la muestra.

-Columna 6: Longitud de la muestra.

-Columna 7: Altitud de la muestra con respecto el nivel del mar.

-Columna 8: Numero de satélites GPS que intervinieron para tomar la geolocalización.

<span id="page-34-0"></span>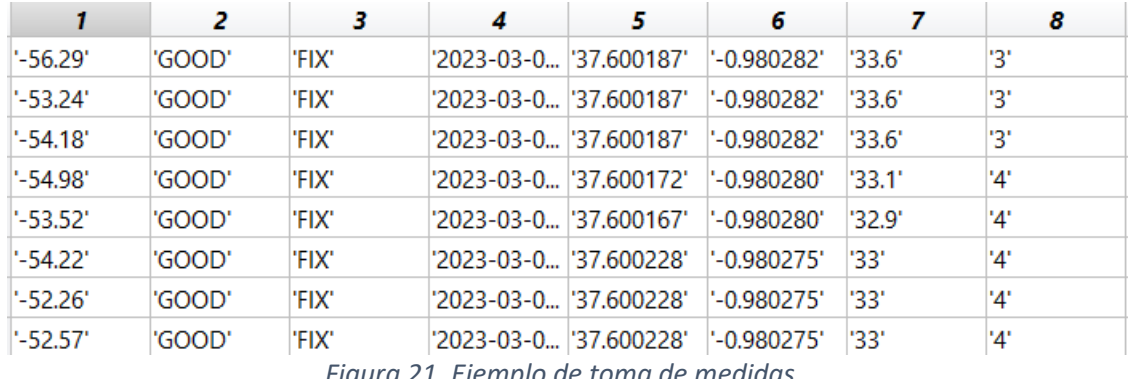

Se debe aclarar que a la hora de tomar la altura los valores no eran coherentes, por lo que se decidió utilizar una API para obtener dichos valores. Para ello se utiliza el script de Python que se puede encontrar en el Anexo I. En este código se implementa una función que recibirá un conjunto de coordenadas, las cuales son enviadas a la API para que esta retorne un valor de altura respecto el nivel del mar asociado a cada pareja Latitud-Longitud.

## <span id="page-35-0"></span>3.1.4. Amplificadores

En términos de un radioenlace, un amplificador es utilizado para que la potencia de la señal transmitida sea mayor, lo que significa que la amplitud y el alcance de la onda será mayor. Es un equipo muy importante en las comunicaciones móviles cuando la señal tiene que ser transmitida a largas distancias y debe atravesar obstáculos para llegar al receptor. El amplificador es colocado antes de la antena, o lo que es lo mismo en este proyecto, a la salida del generador de señales.

En este proyecto se han tenido que utilizar 2 amplificadores diferentes debido a la limitación de estos en el rango de frecuencias que se pueden utilizar. Para las medidas a 878 MHz y 3.5 GHz se utilizó el amplificador "ZHL\_42" de la marca "Minicircuits", el cual tiene un rango de frecuencias de trabajo desde 600 MHz hasta 4200 MHz y tiene una ganancia de 30 dB. En la figura 22 se puede ver una imagen de este [22].

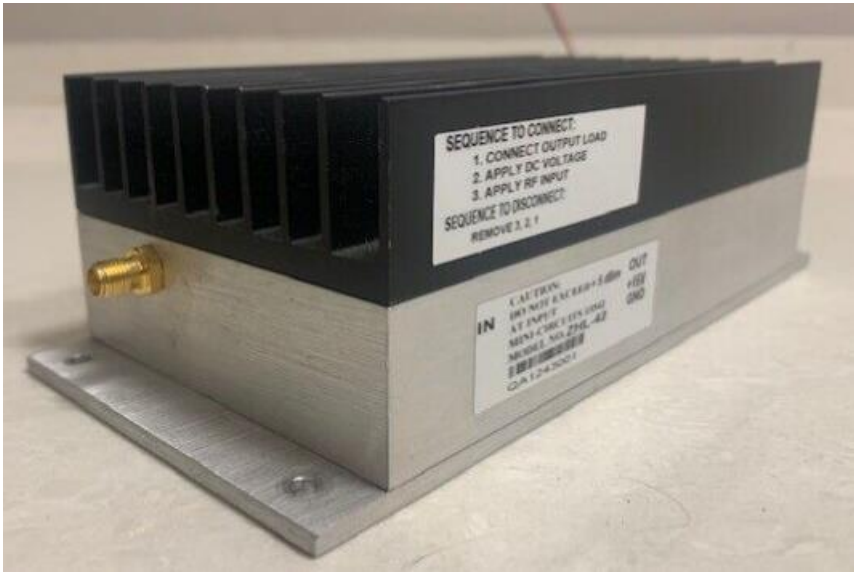

*Figura 22. Amplificador ZHL\_42*

<span id="page-35-1"></span>Por otro lado, como el amplificador nombrado anteriormente llega únicamente hasta 4.2 GHz, para las medidas a 26 GHz se necesitó utilizar otro distinto, en este caso se optó por el "SP268- 20-29", de la marca "Spacek Labs". Este amplificador trabaja en un rango de frecuencias desde 22 GHz hasta 30 GHz, y tiene una ganancia de 20 dB. En la figura 23 se encuentra una fotografía del dispositivo [23].

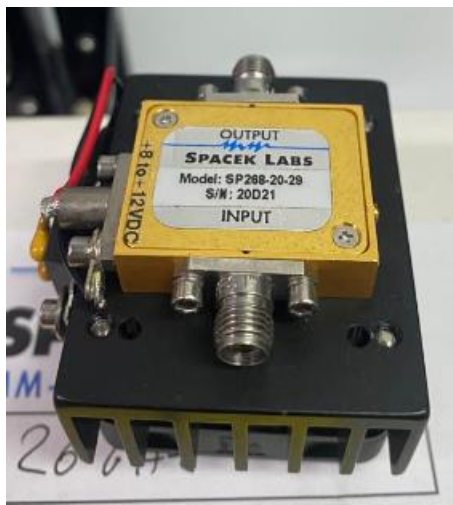

*Figura 23. Amplificador SP268-20-29*

<span id="page-36-1"></span>Ambos amplificadores necesitan una alimentación externa para funcionar, por lo que para el transmisor se deberá hacer uso de una fuente de alimentación. Además. Se debe tener en cuenta que se debe tener cuidado con no saturar el amplificador. Ambos tienen una potencia de entrada máxima de 5 dBm.

## <span id="page-36-0"></span>3.2. Procedimiento

En este punto se va a explicar todo el procedimiento realizado para obtener los resultados finales.

Lo primero que se realizó en cada una de las medidas fue montar el transmisor en la azotea del edificio ELDI, configurándolo para que emita a la frecuencia que se quiera medir en cada medición. En las figuras 24 y 25 se puede observar un esquema del transmisor y una fotografía de este.

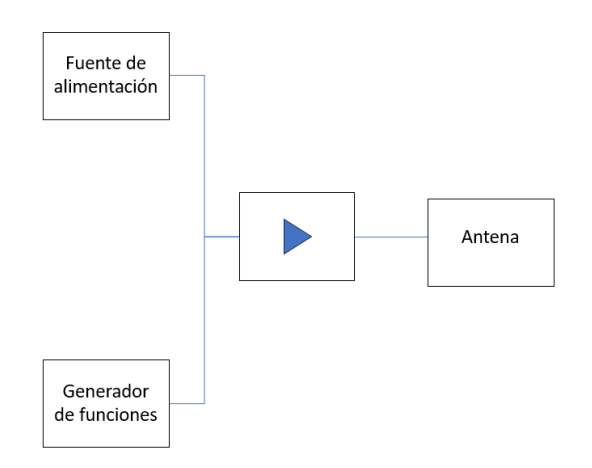

<span id="page-37-0"></span>*Figura 24. Esquema del transmisor*

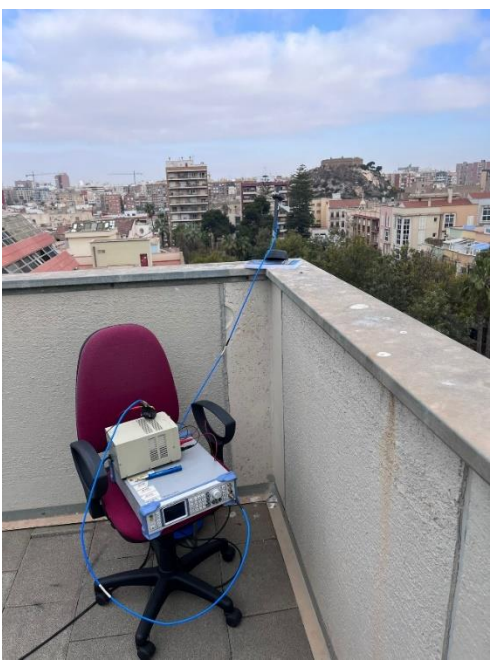

*Figura 25. Foto del Transmisor utilizado*

<span id="page-37-1"></span>Por consiguiente, se pasó a montar el receptor, cuyo esquema se encuentra en la figura 26.

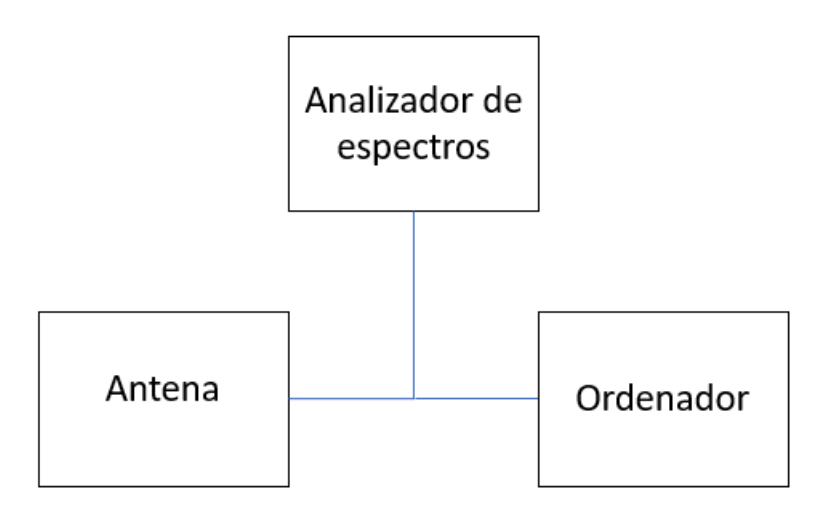

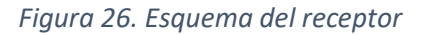

<span id="page-38-0"></span>Antes de salir a realizar el recorrido necesario, se comprueba en la azotea que el receptor recoge correctamente la señal para así saber que todo el hardware está funcionando como se espera. Una vez se sabe que todo corre correctamente, se procederá a realizar el recorrido necesario para la toma de datos.

En cuanto al recorrido a realizar, se van a hacer dos distintos, uno buscando que haya visión directa en la mayoría de las muestras y otro donde no habrá visión directa. Esto se hizo así por dos motivos principales. En primera instancia, se deben realizar campañas de medidas teniendo visión directa y sin tenerla para así poder comparar los resultados en ambos casos. Además, después se fusionarán ambos conjuntos de medidas para ver qué resultados se obtienen.

Por otro lado, como se ha explicado en el estado del arte, la banda de microondas, también llamada SHF, tiene un mecanismo de propagación dominante al haber visión directa entre transmisor y receptor. Es decir, cuando se mida a la frecuencia de 26 GHz, el receptor solo captará la señal cuando exista esa visión directa. Es por ello, como se puede ver en el recorrido con visión directa (el cual se puede observar en la figura 27. Cada uno de los puntos es una medida tomada) que hay ciertos puntos donde no hay visión directa. Estos puntos simplemente se usaron para comprobar que ocurría lo esperado, pero a la hora de representar los resultados esos puntos son eliminados ya que el receptor los capta como señal de ruido.

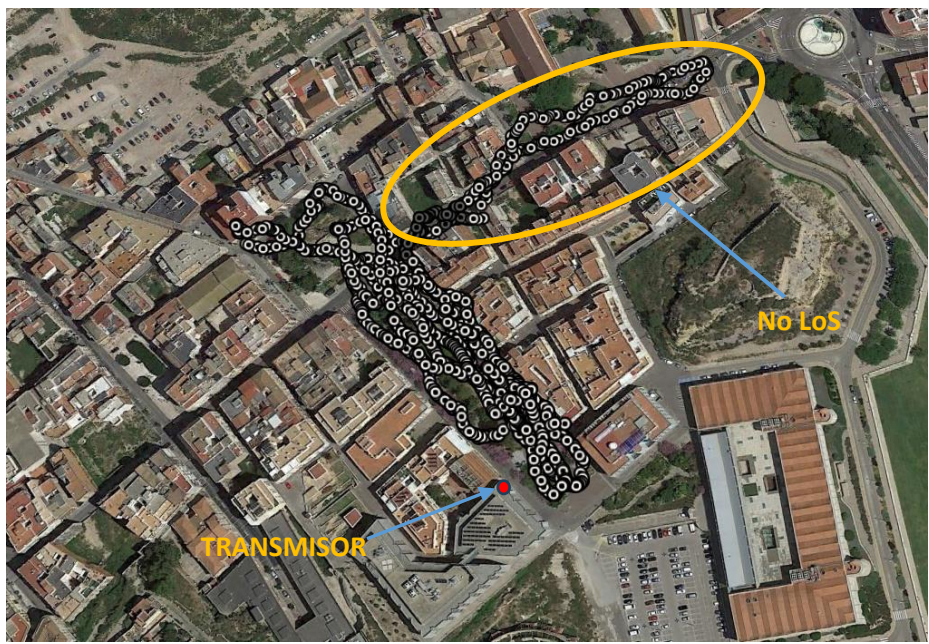

*Figura 27. Recorrido a realizar con visión directa*

<span id="page-39-0"></span>Se puede apreciar una gran cantidad de puntos superpuestos unos encima de otros, lo que se debe a que el recorrido no se hizo una sola vez, si no que consistió en atravesar el parque que se observa durante un tiempo aproximado de 25 minutos para poder conseguir una cantidad suficiente de puntos para así tener una correcta representación.

Por otro lado, en la figura 28 se encuentra el recorrido en el cual no se tiene visión directa entre transmisor y receptor. Este solo se realizó a 878 MHz y 3.5 GHz debido a las características ya explicadas a lo largo de la memoria de las ondas SHF.

<span id="page-39-1"></span>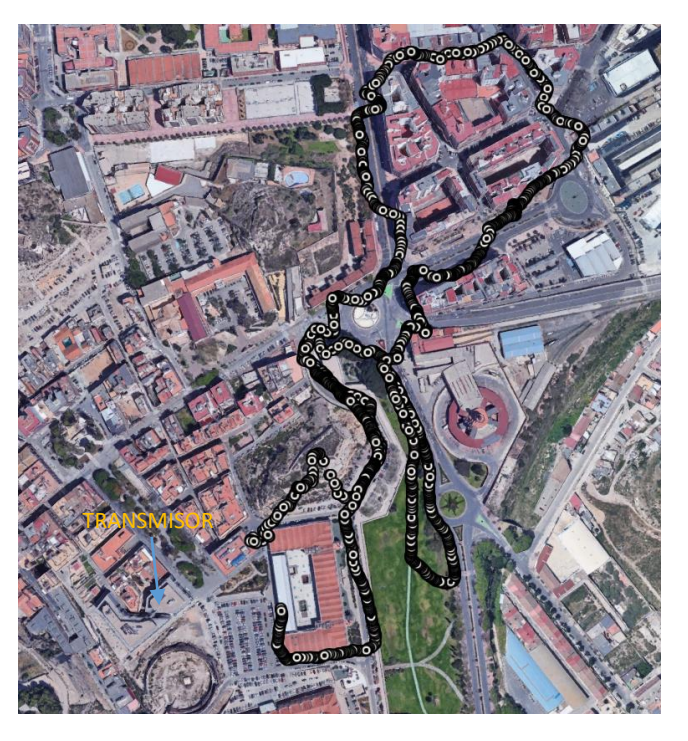

*Figura 28. Recorrido a realizar sin visión directa*

Ambas capturas mostradas anteriormente se obtuvieron haciendo uso de *Google Earth*, donde se cargaron un conjunto de datos (Latitud y Longitud en este caso) y se mostraron en el mapa.

Una vez se realizaron estos dos recorridos todas las veces necesarias y se obtuvieron así la campaña de medidas de cada una de las frecuencias, se pasó a la representación de estas mediante un script de Matlab, el cual se pasará a explicar a continuación y se puede encontrar en el Anexo II.

En primer lugar, se deberá importar tanto el archivo obtenido de las alturas en cada uno de los puntos y el de las medidas obtenidas.

Después, se fija la posición del transmisor y la altura del mismo respecto el nivel del mar para el cálculo de las distancias transmisor-receptor.

Por consiguiente, se pasará a obtener los valores de longitud y latitud, los cuales se pasarán a unidades UTM, para poder así trabajar con las coordenadas, lo cual se realiza mediante la función "deg2utm", la cual se puede encontrar en la web de Matlab, ya que es desarrollada por la propia comunidad [24]. Se debe utilizar el formato UTM debido a que es el más apropiado para calcular la distancia entre 2 puntos de los cuales se conocen sus coordenadas. Para entender en que consiste este formato se usará el ejemplo de la posición del Cuartel de Antigones, que es la siguiente en formato UTM: 30S 678415 4163494.

En este sistema de representación, el mapa mundial queda dividido en diferentes husos, en 60 concretamente, como se puede apreciar en la figura 29. El primer valor (30) indica la zona UTM, la letra se refiera a la banda UTM, el valor 678415 indica la distancia en metros al este desde el centro del huso y 4163494 marca la distancia en metros al norte [9].

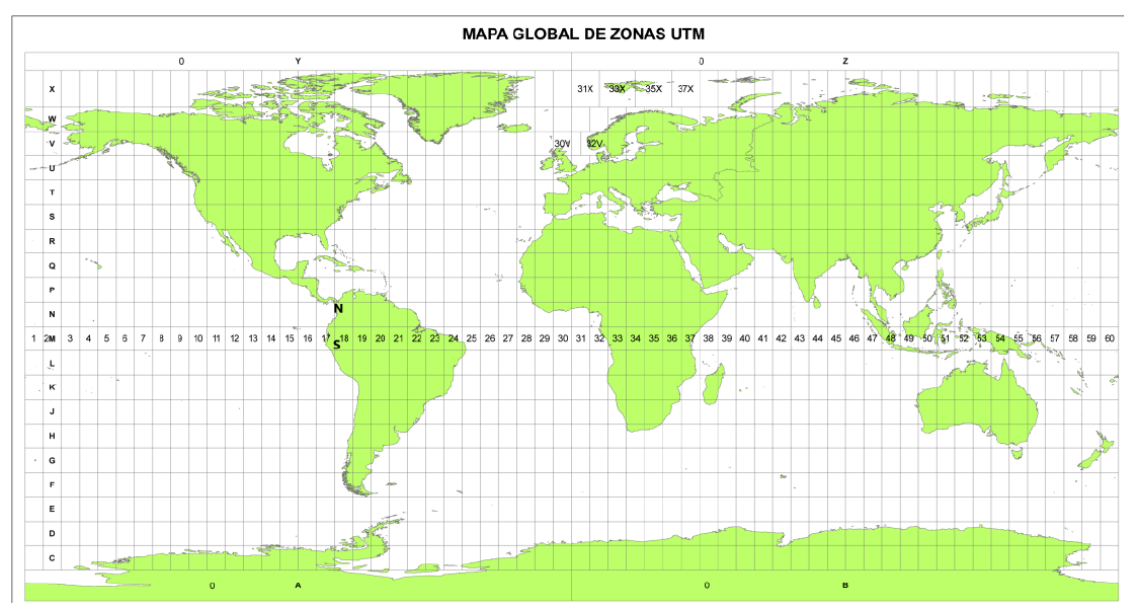

*Figura 29. Mapa de zonas UTM [9]*

<span id="page-40-0"></span>Más adelante se obtiene los valores de pérdidas (Los cuales tomaremos que son proporcionales a los valores de potencia obtenidos, ya que no tenemos en cuenta ciertas pérdidas como las producidas por los cables).

Por último, se hará uso de la función fittype, la cual ajusta una ecuación a un conjunto de valores [25]. Con esta función aplicaremos los Modelos FI y CI explicados anteriormente en el estado del arte.

Este procedimiento se realizará para las medidas en visión directa, en no visión directa, y ambos conjuntos de muestras, aunque se debe aclarar que en el caso del conjunto de medidas con visión directa los resultados varían algo de lo esperado debido a que era una zona con árboles, por ello no había visión directa en todos los puntos, aunque realizando diferentes ajustes en el post-procesado, como eliminar los puntos que se encontraban muy cerca del transmisor (Lo que implica una alta elevación), se ha podido obtener unos resultados cercanos a lo esperado.

Por otro lado, en el caso de las medidas a 26 GHz, como se ha utilizado una antena de bocina para la transmisión, se realizó un post-procesado del conjunto de medidas para eliminar el efecto que produce la bocina. En la figura 30 se puede observar el resultado que se obtenía sin realizar ninguna operación a las medidas, donde se puede apreciar la forma de montaña que produce la bocina. Esta forma se debe a que cuando el receptor se encuentra en el ángulo de apuntamiento se tiene la máxima ganancia de la antena, y conforme este se mueve (Sin importar si es acercándose o alejándose, ya que lo que afecta en este caso es la variación del ángulo de elevación y azimut) la ganancia disminuye, lo que implica que la potencia recibida también disminuye. Además, se puede apreciar la cantidad de puntos que son ruido, debido a las muestras tomadas cuando no había visión directa, como también se ha explicado anteriormente. Dichos puntos como se ha dicho en apartados anteriores serán eliminados.

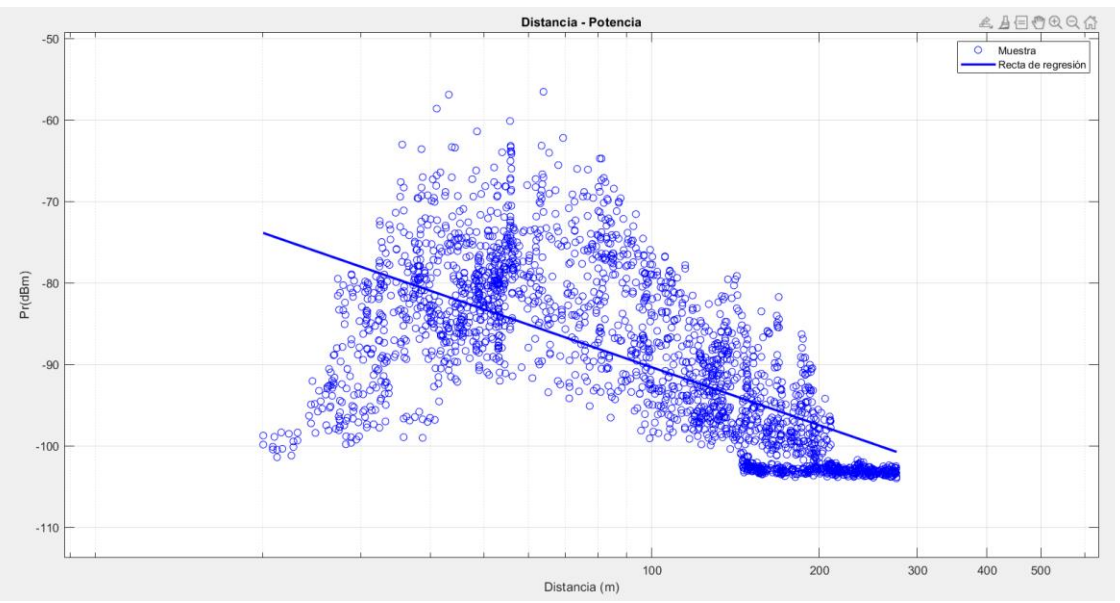

*Figura 30. Resultado a 26 GHz sin procesado*

<span id="page-41-0"></span>Para eliminar el efecto de la bocina se realizará otro script en Matlab, el cual se va a explicar a continuación y se puede encontrar en el Anexo III.

En primer lugar, fuera de Matlab, se pasará a obtener los diagramas de radiación de la antena mediante la aplicación web *WebPlotDigitizer* cuya interfaz se puede ver en la figura 31 [26].

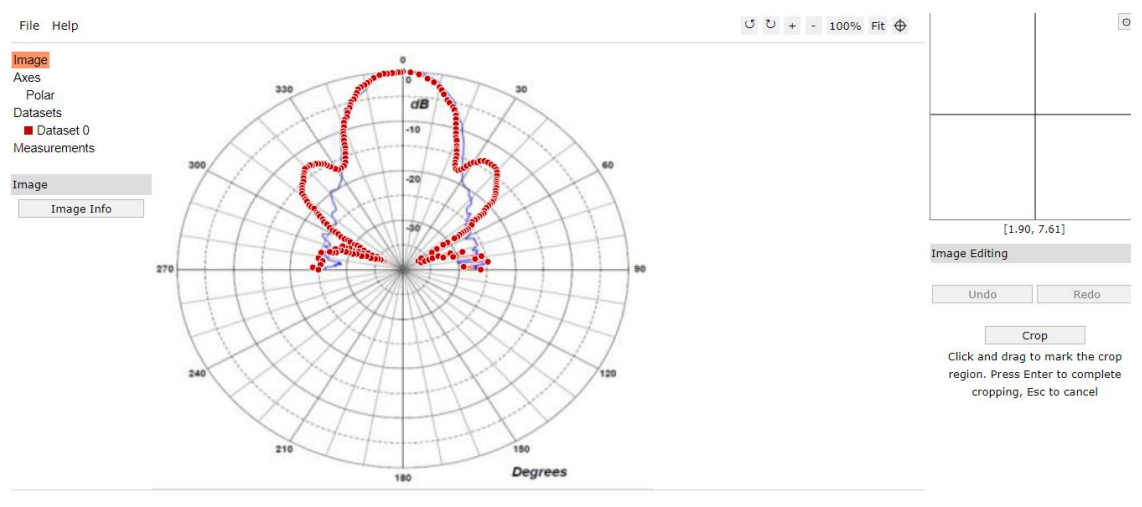

*Figura 31. Interfaz de WebPlotDigitizer [26]*

<span id="page-42-0"></span>En primer lugar, se pulsará en File - Load Image para así importar la imagen del diagrama de radiación el cual se encuentra en el datasheet de la antena utilizada. Esta se utilizará de referencia para marcar los puntos del propio diagrama. Más adelante se debe indicar el tipo de gráfica de la que se trata, siendo en nuestro caso un diagrama polar. En la figura 32 se pueden ver las opciones que existen.

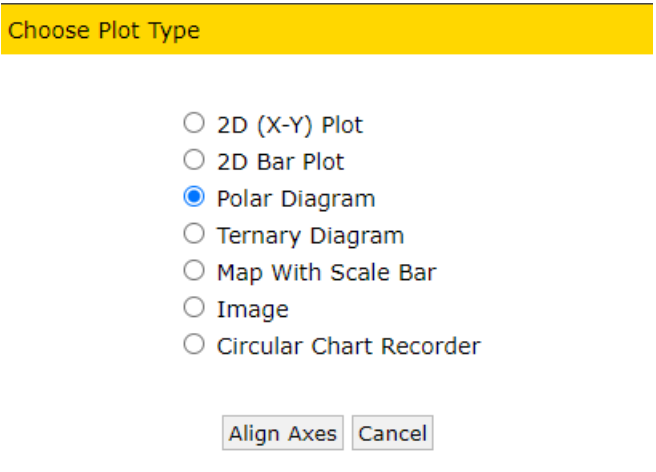

<span id="page-42-1"></span> *Figura 32. Tipos de diagramas en WebPlotDigitizer [26]*

A continuación, se pide al usuario que marque 2 puntos de referencia y el punto central de la gráfica para que el programa pueda tener los límites de la imagen. Lo siguiente será indicar los diferentes puntos que componen el diagrama. Este proceso se deberá realizar tanto para el diagrama del plano H como el del plano E. Por último, el programa nos devolverá una hoja de cálculo donde te relaciona el valor del diagrama con el ángulo.

Una vez terminado este proceso se deberá ir a Matlab y realizar los siguientes pasos:

En primer lugar, se deberán cargar las medidas a 26 GHz, las alturas para cada punto, y los diagramas de radiación muestreados.

Se deben de inicializar los mismos valores descritos anteriormente como la posición del transmisor, la altura de este, etc. Además, se deberán de pasar los valores de los diagramas de radiación a dB y realizar una representación correcta, para que el diagrama del Plano E varíe de -π a π y el plano H de  $-\frac{\pi}{2}$  $\frac{\pi}{2}$  a  $\frac{\pi}{2}$  $\frac{\pi}{2}$ . Por otro lado, para evitar ciertos errores que aparecían durante las simulaciones, cuando el ángulo era mayor de 60 grados se marcaba un valor de -80 dB, ya que en esos ángulos va a ser tan pequeña la ganancia que se pueden despreciar esos valores. En la figura 33 se pueden observar ambos diagramas de radiación.

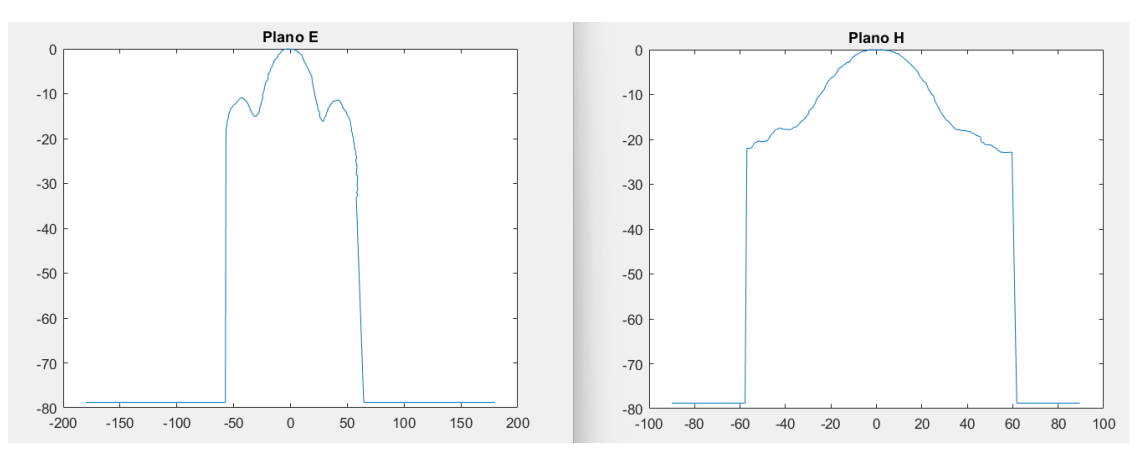

*Figura 33. Diagramas de radiación de la antena de bocina.*

<span id="page-43-0"></span>Después se calculará el ángulo de apuntamiento en azimut (El cual consiste en la dirección de máxima propagación) y con esa referencia se pasará a obtener los valores de azimut para cada uno de los puntos medidos. Se realizará igual con el plano de elevación.

Por consiguiente, se pasa a obtener la distancia a cada uno de los puntos aplicando trigonometría básica, se eliminan las medidas consideradas ruido (Potencia por debajo de 115 dB).

Por último, se obtiene el valor de ganancia para cada uno de los puntos medidos interpolando, utilizando la función interp1, se resta a la potencia medida y se procede a la aplicación de los modelos de ajuste como se ha realizado en las medidas anteriores.

# <span id="page-44-0"></span>4. RESULTADOS

En este apartado se pasará a mostrar los resultados obtenidos durante la realización de este trabajo fin de máster, además de una comparación con los resultados de otras campañas de medidas realizadas en diferentes investigaciones.

Las figuras que aparecen a continuación (Desde la 34 hasta la 40) muestran las nubes de puntos de los resultados de este proyecto para las frecuencias 878 MHz, 3.5 GHz y 26 GHz con los modelos FI y CI aplicados. En las gráficas mostradas a continuación, las pérdidas están representadas en dBm y la distancia en 10\*log(m)

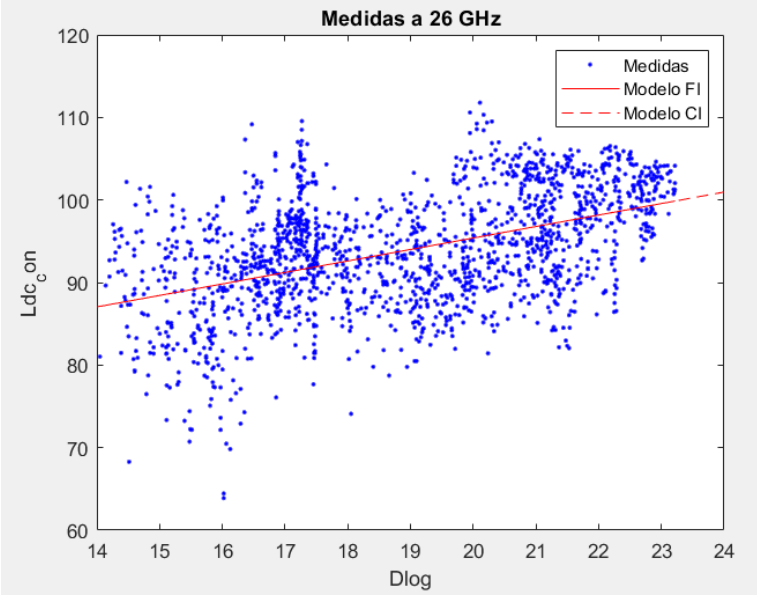

<span id="page-44-1"></span>*Figura 34. Resultados a 26 GHz*

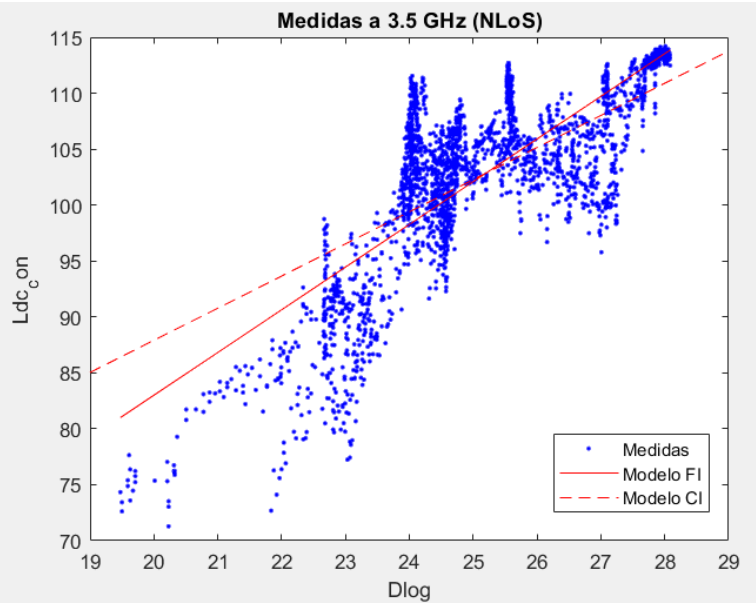

*Figura 35. Resultados NLOS a 3.5 GHz*

<span id="page-45-0"></span>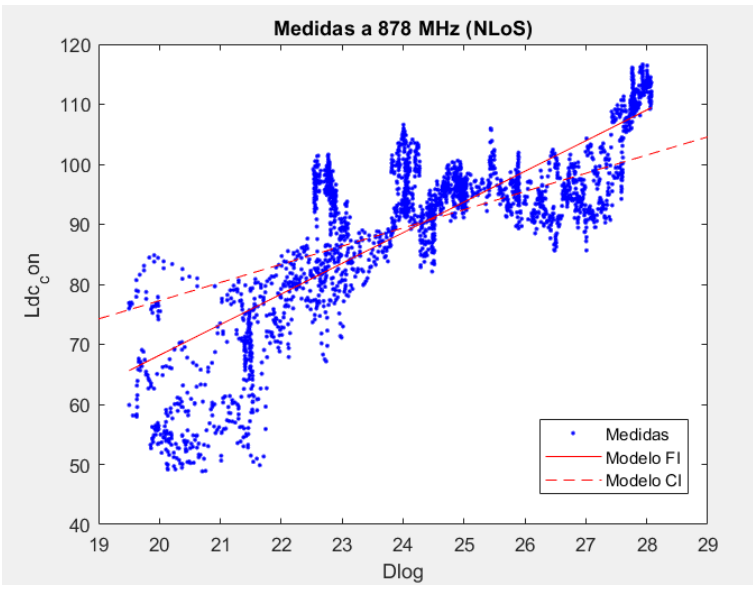

<span id="page-45-1"></span>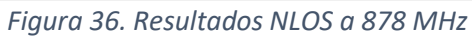

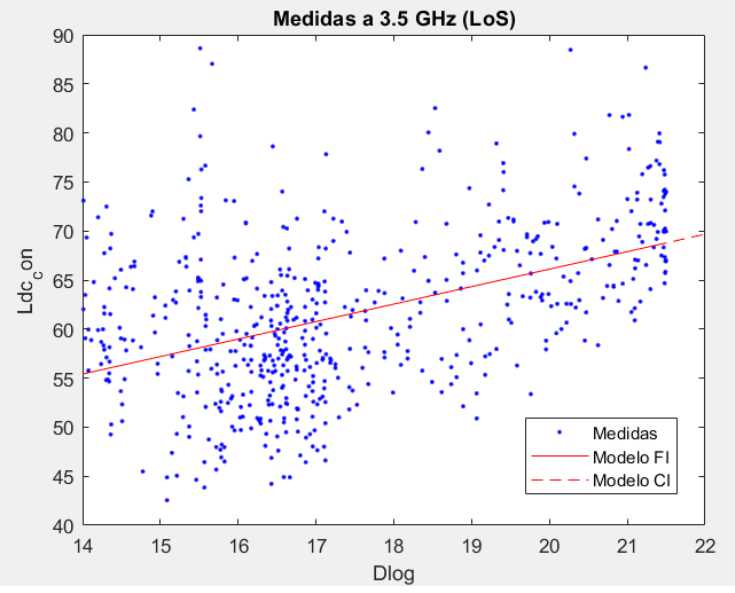

*Figura 37. Resultados LOS a 3.5 GHz*

<span id="page-46-0"></span>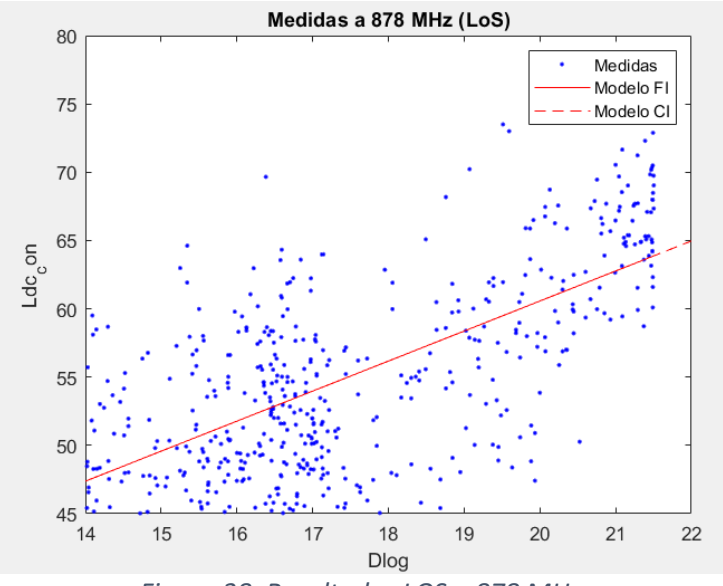

<span id="page-46-1"></span>*Figura 38. Resultados LOS a 878 MHz*

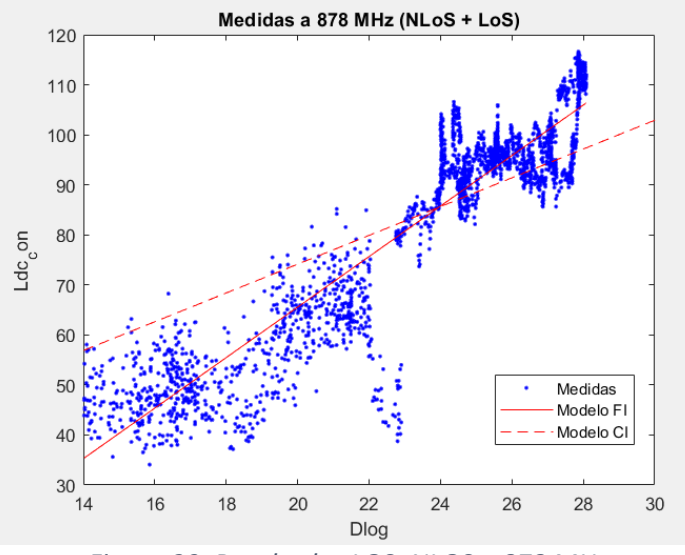

*Figura 39. Resultados LOS+NLOS a 878 MHz*

<span id="page-47-0"></span>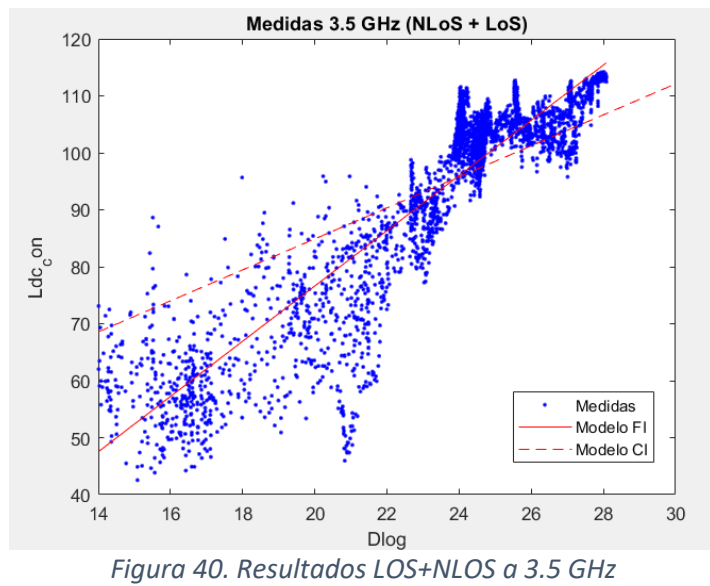

<span id="page-47-1"></span>

|                | <b>LOS</b>       | <b>NLOS</b>      | <b>NLOS+LOS</b>  |
|----------------|------------------|------------------|------------------|
| <b>878 MHz</b> | FI:              | FI:              | FI:              |
|                | $\beta = 16.6$   | $\beta$ = -32.51 | $\beta$ = -34.04 |
|                | $\alpha = 2.199$ | $\alpha = 5.109$ | $\alpha = 5.054$ |
|                |                  |                  |                  |
|                | Cl:              | Cl:              | Cl:              |
|                | $n = 2.198$      | $n = 3.095$      | $n = 2.939$      |
| <b>3.5 GHz</b> | FI:              | FI:              | FI:              |
|                | $\beta = 30.46$  | $\beta = 6.66$   | $\beta$ = -20.36 |
|                | $\alpha = 1.783$ | $\alpha = 3.817$ | $\alpha = 4.849$ |
|                |                  |                  |                  |
|                | Cl:              | Cl:              | Cl:              |
|                | $n = 1.783$      | $n = 2.872$      | $n = 2.722$      |
| 26 GHz         | FI:              |                  |                  |
|                | $\beta = 67.54$  |                  |                  |
|                | $\alpha = 1.393$ |                  |                  |
|                |                  |                  |                  |
|                | Cl:              |                  |                  |
|                | $n = 1.391$      |                  |                  |

*Tabla 4. Resultados obtenidos*

<span id="page-48-0"></span>La tabla 4 muestra los resultados obtenidos en los modelos FI y CI.

A continuación, se va a realizar una comparación de estos resultados obtenidos con otros proyectos similares. A la hora de compararlos se van a tomar estudios realizados a la misma frecuencia de operación, pero en distintos entornos

En primer lugar, se comparará con un estudio realizado en la ciudad de Londres, a 3.5 GHz y juntando puntos donde había visión directa, y puntos donde no había. En este estudio aplican el modelo de ajuste CI, para el cual obtienen una pendiente de 4.2, mientras que en nuestro proyecto se obtiene una pendiente de 2.722. Esta diferencia puede deberse por diferentes motivos, ya que, en este trabajo, para simplificar los cálculos se ha aproximado el modelo CI tomando el valor de FSPL como el valor de β, lo que probablemente sea el motivo principal por el cual varíe de esta manera el resultado, ya que, por ejemplo, la pendiente del modelo FI de nuestro proyecto no varía tanto del modelo CI de la investigación de Londres, ya que obtenemos un valor de 4.849. En la figura 41 se puede observar el resultado de este proyecto de Londres [27].

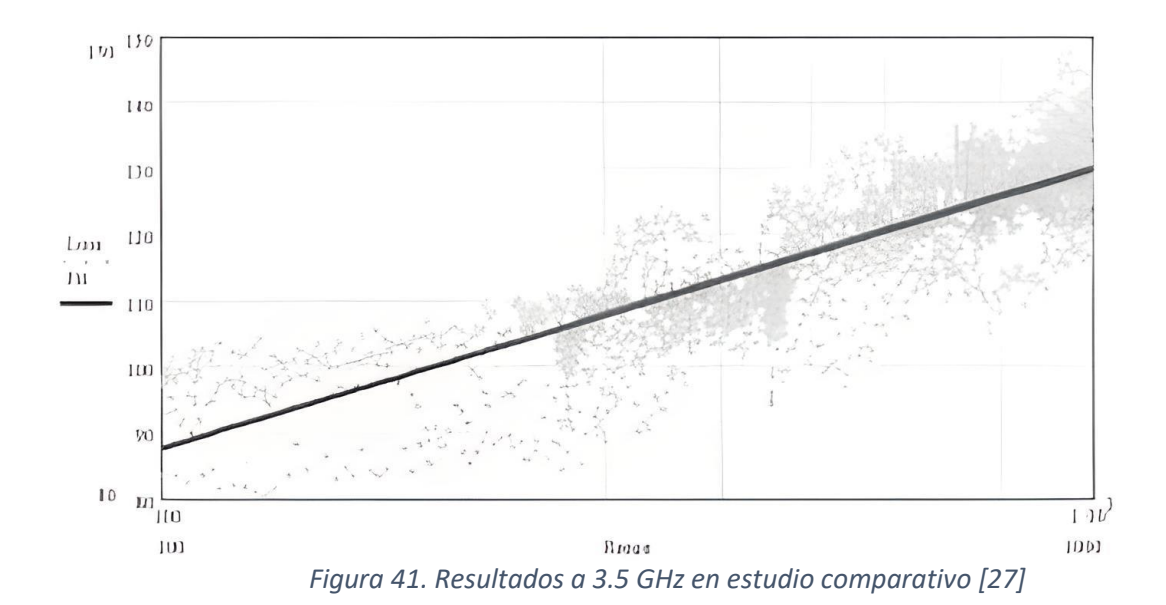

<span id="page-49-0"></span>Por otro lado, se va a comparar el resultado obtenido en este Trabajo Final de Máster con el de un proyecto final de grado realizado también en la UPCT [9]. Este trabajo tenía como objetivo desarrollar el software en Matlab para controlar el mismo analizador de espectros que ha sido utilizado para esta campaña de medidas, y cuyo script ha sido el que se ha empleado para este TFM. Para confirmar que funcionaba correctamente el script desarrollado realizaron unas mediciones en una plantación de limoneros, situando el transmisor en un trípode a 4.2 metros de altura, transmitiendo con una potencia de 3 dBm a 3.5 GHz. Además, como antenas transmisoras y receptoras utilizaron las mismas que en este TFM.

En cuanto al modelo de ajuste, solo se utilizó el modelo FI, obteniendo unas pendientes de 3.55 y 3.74, en función de si no había limones o si durante la medición, respectivamente. Se puede apreciar como en este caso si se obtiene un resultado similar al de este proyecto (3.817) ya que se utiliza de la misma manera el modelo de ajuste, no como en el caso del modelo CI que utilizamos una aproximación. En este caso se coge el valor de NLOS ya que en el TFG con el que estamos comparando, no tienen visión directa en ningún caso, mientras que, en la investigación en Londres, tienen puntos tanto con visión directa como sin visión directa. En la figura 42 se puede apreciar una gráfica de la reducción de potencia recibida durante las medidas en la plantación de limoneros cuando había fruta en el árbol.

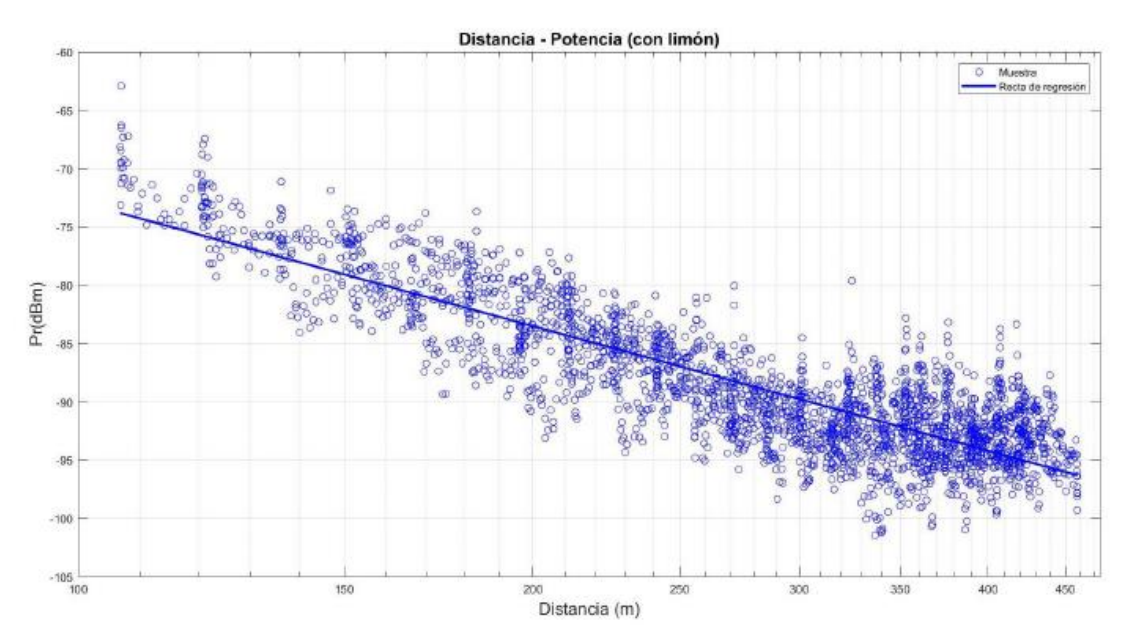

<span id="page-50-0"></span>*Figura 42. Gráfica distancia-potencia recibida en estudio comparativo a 3.5 GHz [9]*

En cuanto a la frecuencia de 26 GHz, para contrastar nuestro resultado se tomará un trabajo obtenido de *IEEE Xplore* , en el cual se realiza una investigación del canal de propagación en un entorno abierto a la frecuencia dicha anteriormente. Este proyecto fue realizado en Malasia en septiembre de 2020 [28]. En este trabajo se obtiene un valor de pendiente en el modelo FI de 2.0698 y 2.7739, según si había coches a ambos lados del recorrido o solo a un lado, mientras que nosotros obtenemos un valor de 1.393. Muy posiblemente esto es debido a que en nuestro recorrido de LoS había árboles, por lo que en ciertos puntos no había una visión directa total. En la figura 43 se puede observar una gráfica del resultado de dicho proyecto.

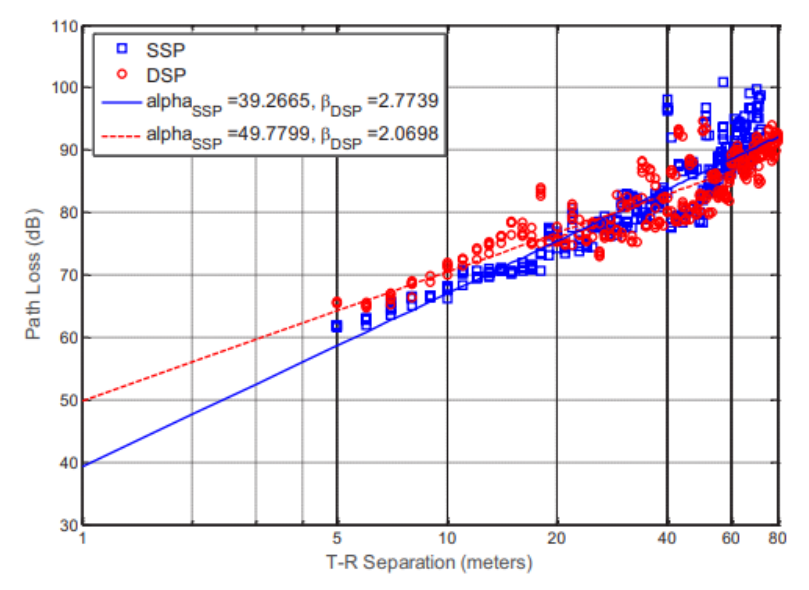

<span id="page-50-1"></span>*Figura 43. Resultado de proyecto comparativo a 26 GHz [28]*

Por último, se va a realizar una comparación de las medidas a 878 MHz con los resultados de un proyecto de simulación, el cual está realizado a partir de las medidas de este TFM [29]. Este trabajo tomo los mismos puntos de posición para la realización de las medidas, y en la figura 44 se puede observar una gráfica en la que se aprecia la comparación de los resultados obtenidos en este trabajo y en el comparado.

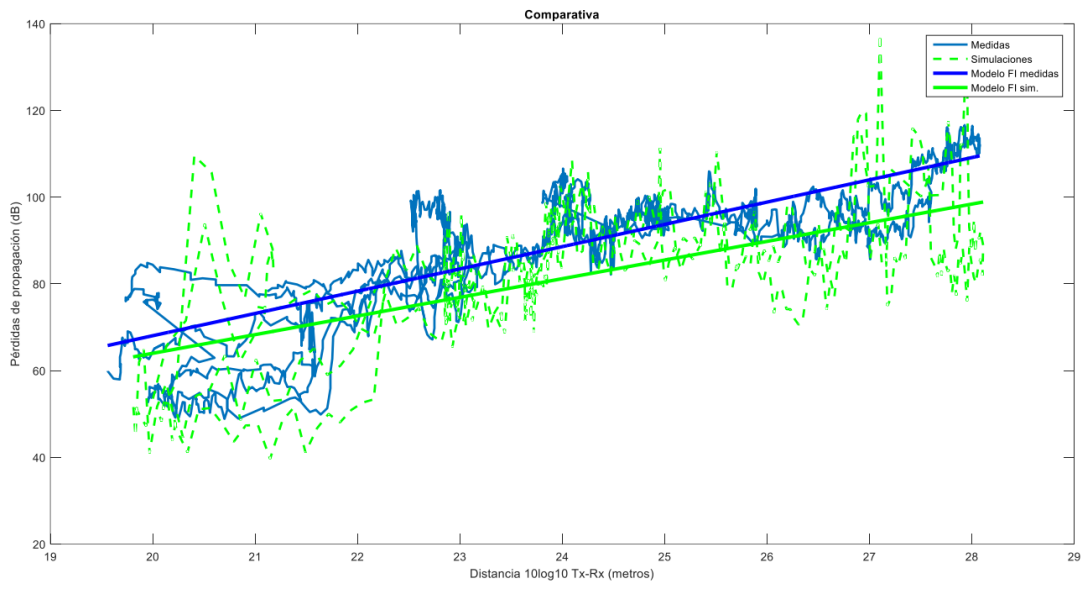

*Figura 44. Comparación de trabajos a 878 MHz [29].*

<span id="page-51-0"></span>En este proyecto se obtiene una pendiente de 4.3016 frente al valor de 5.1352 obtenido en las medidas reales. Es probable que esta diferencia se deba a que no se tuvieron en cuenta ciertos elementos en las simulaciones que hacen que se degrada aún más la señal.

# <span id="page-52-0"></span>5. CONCLUSIÓN

Al comienzo de la memoria se ha realizado un resumen de la evolución de las comunicaciones móviles, como comenzaron con investigadores como Faraday y como han ido mejorando hasta el día de hoy, sin las cuales no entenderíamos la sociedad hoy en día. Este resumen nos lleva a hablar del 5G, del cual se comenta la importancia que tiene y tendrá en nuestra vida cotidiana y en el avance de la sociedad.

Más adelante, en el estado del arte se detallan diferentes puntos que son importantes entender para la realización del proyecto, como son la clasificación de las diferentes bandas de frecuencias y sus características, el efecto multicamino y su consecuencia, los diferentes sistemas de medidas y los modelos de ajustes aplicados.

Por consiguiente, en el punto de la metodología se empieza nombrando y describiendo cada uno de los equipos que se han utilizado para el desarrollo de esta campaña de medidas, tales como los que forman el sistema transmisor y receptor, además del software utilizado para el post-procesado de estas medidas. Además, se describe todo el proceso seguido desde que se instala el transmisor hasta la representación de los resultados.

El siguiente punto consiste en los resultados obtenidos, donde se muestran las diferentes gráficas que se obtienen a la hora de representas las medidas tomadas. Por otro lado, gracias a estos resultados que se han obtenido al final de este proyecto se puede confirmar como en unas condiciones similares, la pendiente de pérdidas disminuye conforme aumenta la frecuencia de trabajo, lo cual era el fin al cual se esperaba llegar. A su vez, se han comparado los resultados obtenidos con los de otros proyectos distintos para confirmar la fiabilidad de estos.

Aun así, se debe de aclarar que no se ha encontrado una explicación a porque la pendiente de pérdidas a 3.5 GHz que se obtiene es mayor cuando juntamos las medidas LOS y NLOS respecto a cuando solo tomamos las medidas sin visión directa. Lo que se esperaba obtener en la pendiente de las medidas con y sin visión directa es un valor medio entre la pendiente cuando se tiene visión directa y la pendiente cuando no se tiene, como ocurre en el caso de 878 MHz.

A lo largo del trabajo final de máster se ha podido aprender sobre el tratamiento de campañas de medidas con Matlab, la cual es una herramienta muy versátil en el campo de las telecomunicaciones a la hora tanto de realizar análisis y simulaciones como de controlar equipos tales como el analizador de espectros usado en este proyecto. Se deja abierta la posibilidad de trabajo de final de grado o máster realizar ciertas simulaciones con Matlab u otro software para poder comprobar los resultados tanto de forma experimental como en simulación.

Como líneas futuras a este proyecto existen diferentes opciones, como por ejemplo repetir las medidas en un entorno más despejado, para evitar la existencia de árboles y teniendo así visión directa asegurada en cada uno de los puntos, o completar el estudio realizando una investigación en la banda de frecuencias de ondas milimétricas.

# <span id="page-53-0"></span>6. BIBLIOGRAFÍA

[1] Historia del electromagnetismo. [https://es.wikipedia.org/wiki/Historia\\_del\\_electromagnetismo](https://es.wikipedia.org/wiki/Historia_del_electromagnetismo)

[2] Juan Llácer, L, Molina García-Pardo, J. M. & Pascual García, J. (2010). Caracterización del Canal Móvil. Universidad Politécnica de Cartagena.

[3] Modelo de propagación terrenal de gran alcance polivalente en la gama de frecuencias de 30 MHz a 50 GHz.

[https://www.itu.int/dms\\_pubrec/itu-r/rec/p/R-REC-P.2001-2-201507-S!!PDF-S.pdf](https://www.itu.int/dms_pubrec/itu-r/rec/p/R-REC-P.2001-2-201507-S!!PDF-S.pdf)

[4] 5G NR frequency bands.

[https://en.wikipedia.org/wiki/5G\\_NR\\_frequency\\_bands#Frequency\\_Range\\_1](https://en.wikipedia.org/wiki/5G_NR_frequency_bands#Frequency_Range_1)

[5] Contenidos de la asignatura "Comunicaciones móviles" del grado de ingeniería en sistemas de telecomunicación.

[6] Bandas de frecuencia en España: Cuáles son y cómo se reparten.

[https://www.adslzone.net/operadores/en-detalle/frecuencias-moviles-espana/#1394160](https://www.adslzone.net/operadores/en-detalle/frecuencias-moviles-espana/#1394160-bandas-en-espana) [bandas-en-espana](https://www.adslzone.net/operadores/en-detalle/frecuencias-moviles-espana/#1394160-bandas-en-espana)

[7] [https://www.elespanol.com/invertia/disruptores-innovadores/politica](https://www.elespanol.com/invertia/disruptores-innovadores/politica-digital/20200603/reparte-espectro-radioelectrico-llegada/493701949_0.html)[digital/20200603/reparte-espectro-radioelectrico-llegada/493701949\\_0.html](https://www.elespanol.com/invertia/disruptores-innovadores/politica-digital/20200603/reparte-espectro-radioelectrico-llegada/493701949_0.html)

[8] Espectro Radioeléctrico.

[https://www.oas.org/en/citel/infocitel/2008/octubre/espectro\\_e.asp](https://www.oas.org/en/citel/infocitel/2008/octubre/espectro_e.asp)

[9] Luís Martínez Ruiloba. (2020). Caracterización del canal de radiocomunicaciones de banda ancha a frecuencias de milimétricas en entorno de plantación de cítricos

[10] David Párraga Riquelme. (2021). Desarrollo e Implementación en MATLAB de una herramienta para la realización de medidas del canal de radiocomunicaciones mediante el analizador de espectro portátil MS2090A.

[11] Concepción García Pardo, José María Molina García-Pardo, José Víctor Rodríguez Rodríguez, Leandro Juan Llacer. (2009).Concepción et al. Sistemas de medida de banda ancha en el dominio del tiempo y comparación con sistema en el dominio de la frecuencia.

[12] Álvaro Sáez Díaz. (2023). Análisis de las pérdidas de propagación en banda de milimétricas en un escenario dispersivo de interiores.

[13] Leandro Juan-Llácer, Luís Martínez Rubiola, José María Molina-García-Pardo, María Teresa Martínez Inglés, José-Víctor Rodríguez, Juan Pascual-García, Marta Cabedo-Fabrés, Miguel Ferrando-Bataller. (2021). Análisis de las pérdidas de propagación medidas en una plantación de cítricos en las bandas de 1800 MHz, 2100 MHz, 3.5 GHz y 28 GHz en una situación de LoS. [https://riunet.upv.es/bitstream/handle/10251/191086/Juan-LlacerMartinezMolina-Garcia-](https://riunet.upv.es/bitstream/handle/10251/191086/Juan-LlacerMartinezMolina-Garcia-Pardo%20-%20Analisis%20de%20las%20perdidas%20de%20propagacion%20medidas%20en%20una%20p....pdf?sequence=1)[Pardo%20-](https://riunet.upv.es/bitstream/handle/10251/191086/Juan-LlacerMartinezMolina-Garcia-Pardo%20-%20Analisis%20de%20las%20perdidas%20de%20propagacion%20medidas%20en%20una%20p....pdf?sequence=1)

[%20Analisis%20de%20las%20perdidas%20de%20propagacion%20medidas%20en%20una%20p](https://riunet.upv.es/bitstream/handle/10251/191086/Juan-LlacerMartinezMolina-Garcia-Pardo%20-%20Analisis%20de%20las%20perdidas%20de%20propagacion%20medidas%20en%20una%20p....pdf?sequence=1) [....pdf?sequence=1](https://riunet.upv.es/bitstream/handle/10251/191086/Juan-LlacerMartinezMolina-Garcia-Pardo%20-%20Analisis%20de%20las%20perdidas%20de%20propagacion%20medidas%20en%20una%20p....pdf?sequence=1)

[14] Fundamentos de radiación y antenas elementales.

<https://www2.ulpgc.es/hege/almacen/download/43/43567/tema4.pdf>

[15] Contenidos de la asignatura "Antenas y propagación" del grado de ingeniería en sistemas de telecomunicación.

[16[\]https://www.researchgate.net/figure/Simulacion-del-diagrama-de-radiacion-en-plano-E-y-](https://www.researchgate.net/figure/Simulacion-del-diagrama-de-radiacion-en-plano-E-y-H-a-115-GHz-y-marca-del-ancho-de-haz-a_fig6_283074820)[H-a-115-GHz-y-marca-del-ancho-de-haz-a\\_fig6\\_283074820](https://www.researchgate.net/figure/Simulacion-del-diagrama-de-radiacion-en-plano-E-y-H-a-115-GHz-y-marca-del-ancho-de-haz-a_fig6_283074820)

[17] Datasheet de la antena "Mikrowellen Bikonusantenne SBA 9113".

[18] Datasheet de la antena "QOM-SL-0.8-40-K-SG-L".

[19] Datasheet de la antena "QSH-SL-26-40-K-20".

[20] Especificaciones generador de señales SMB 100.

[https://www.rohde-schwarz.com/es/productos/test-y-medida/generadores-de-senales](https://www.rohde-schwarz.com/es/productos/test-y-medida/generadores-de-senales-analogicas/rs-smb100a-microwave-signal-generator_63493-9379.html)[analogicas/rs-smb100a-microwave-signal-generator\\_63493-9379.html](https://www.rohde-schwarz.com/es/productos/test-y-medida/generadores-de-senales-analogicas/rs-smb100a-microwave-signal-generator_63493-9379.html)

[21] Especificaciones analizador de espectros Field Master Pro MS2090A

<https://www.anritsu.com/en-us/test-measurement/products/ms2090a>

[22] Datasheet del amplificador ZHL-42.

[23]Datasheet del amplificador "SP268-20-29" de la marca Spacek Labs. <https://www.spaceklabs.com/product-details/sp268-20-29>

[24] Función "deg2utm" https://es.mathworks.com/matlabcentral/fileexchange/10915 deg2utm

<https://repositorio.upct.es/bitstream/handle/10317/2545/smb.pdf?sequence=1&isAllowed=y>

[25] Función "fittype" <https://es.mathworks.com/help/curvefit/fittype.html>

[26] WebPlotDigitize[r https://apps.automeris.io/wpd/](https://apps.automeris.io/wpd/)

[27] M.C. Walden, F.J. Rowsell. (2005). Urban propagation measurements and statistical path loss model at 3.5 GHz

<https://ieeexplore.ieee.org/document/1551326>

[28] Outdoor Propagation Channel Investigation at 26 GHz for 5G mmWave Communication <https://ieeexplore.ieee.org/stamp/stamp.jsp?tp=&arnumber=9250972>

[29] Ángel Franco Martínez. (2023). Análisis del canal inalámbrico con el simulador Wireless InSite en entornos de exteriores.

# <span id="page-55-0"></span>ANEXO

## <span id="page-55-1"></span>ANEXO I. SCRIPT DE PYTHON PARA OBTENER LA ALTURA EN CADA PUNTO

```
import requests
import time
import math
import pandas as pd
# Función para obtener alturas
def get elevation prec(query):
  headers = {'x-api-key': '**************'} # API KEY
  query = ('https://api.gpxz.io/v1/elevation/points'
       f'?latlons={query}')
  r = requests.get(query, headers).json() # json object, various ways you can extract value
  # one approach is to use pandas json functionality:
  print(r)
  return r['results']
df medidas = pd.read csv (
  'Coordenadas_archivo.csv', delimiter=';'
)
# Creas una columna vacia "elevation" para ir insertando las alturas que te devuelve el API
df medidas['elevation'] = 0print(df_medidas)
# "split" es para dividir tu conjunto de medidas con el tamaño que quieras
split = 50
for i in range(0, math.ceil(len(df_medidas)/split)):
  # Latitud y longitud (como lo llames tu)
  lat group = df medidas['Latitud'].iloc[i*split:i*split+split]
  lon_group = df_medidas['Longitud'].iloc[i*split:i*split+split]
  query = ''
  for j in range(0, len(lat_group)):
    query = query + f'{lat_group.iloc[j]},{lon_group.iloc[j]}|'
  r = get_elevation_prec(query)
  for j in range(0, len(r)):
    df_medidas['elevation'].iloc[i*split+j] = r[j]['elevation']
  time.sleep(1)
print(df_medidas)
df_medidas.to_excel('Alturas.xlsx', index=False)
```
## <span id="page-56-0"></span>ANEXO II. SCRIPT DE MATLAB PARA REPRESENTAR LAS MEDIDAS

```
clear all
close all
clc
load("Altura3con5NLOS")
Altura_mar_3con5 = table2array(Alturas3con5NLOS);
load('medidas_3con5_final.mat')
posicion_tx = [37.601602, -0.980212]; %posición transmisor edificio Eldi en grados
Altura_tx = 36; %Altura tx desde el nivel del mar
lat = str2double(medidas(:,5));
long = str2double(medidas(:,6));
%Conversión de coordenadas decimales a UTM
[x,y] = deg2utm(lat, long);
[z,t] = deg2utm (posicion_tx(1),posicion_tx(2));
z(1:length(x)) := z;t(1:length(x)) = t;%Por trigronometría se calcula la distancia entre cada medida y el tx:
distancia horizontal 3con5 = (sqrt((x-z).^2+(y-t).^2)).';
for z=1:length(distancia_horizontal_3con5)
distancia 3con5(z) = sqrt((distancia_horizontal_3con5(1,z))^2 + (Altura_tx -
Altura mar 3con5(2,1))^2);
end
%La potencia de cada muestra define al vector potencias:
Ldc con = -str2double((medidas(:,1))).Dlog = 10*log10(distancia_3con5);
%Eliminamos las siguientes muestras porque estaban demasiado cerca,
%lo que implicaba una elevación muy alta
Dlog aux = [];
Ldc con aux = [];
j = 1;
for i=1:length(Dlog)
  if(Dlog(i) > 14)Dlog aux(i) = Dlog(i);Ldc con aux(j) = Ldc con(i);
  j = j + 1; end
end
Dlog = Dlog_aux;
Ldccon = Ldcconaux;
```
%Método FI myfittype = fittype('beta + Dlog \* alpha','dependent',{'Ldc\_con'},'independent', {'Dlog'}, 'coefficients', {'beta','alpha'}); myfit = fit(Dlog', Ldc\_con', myfittype); figure plot(myfit,Dlog,Ldc\_con) hold on

%Metodo CI myfittype2 = fittype('30.46 + Dlog \* n','dependent',{'Ldc\_con'},'independent', {'Dlog'}, 'coefficients', {'n'}); myfit2 = fit(Dlog', Ldc\_con', myfittype2);  $h = plot(myfit2);$ set(h, 'LineStyle', '--') legend('Medidas', 'Modelo FI', 'Modelo CI') title('Medidas a 3.5 GHz (NLoS)')

```
ANEXO III. SCRIPT DE MATLAB PARA ELIMINAR EL EFECTO DE LA BOCINA
```

```
load('medidas_26gigas.mat')
load('Puntos_Diagrama_PlanoE.csv')
load('Puntos_PlanoH.csv')
load('Alturas_26gigas_.csv')
Altura mar 26 = table2array(Alturas26gigas); %Altura en cada punto respecto el nivel del
mar
posicion_tx = [37.601602, -0.980212]; %posición transmisor edificio Eldi en grados
Altura tx = 36; %Altura tx desde el nivel del mar
Ganancia_max = 17.7; %Ganancia de la bocina en la dirección de máxima radiación
%Calculamos el diagrama de radiacion del Plano E
Puntos planoE = Puntos Diagrama PlanoE;
Ganancia PlanoE dB = 10*log10(Puntos planeE(:,1));Angulos plano E = Puntos planoE(:,2);
Angulos_plano_E = [-180; Angulos_plano_E; 180];
Ganancia PlanoE dB = [-80; Ganancia PlanoE dB; -80];
%Estas dos líneas de código de arriba es para que cubra todos los angulos a
%la hora de interpolar
for i=1:length(Angulos_plano_E)
   if(Angulos_plano_E(i)>180)
     Angulos_plano_E(i) = Angulos_plano_E(i) - 360;
   end
end
for i=1:length(Angulos_plano_E)
  if(Angulos plano E(i) > 60 || Angulos plano E(i) < -60 )
     Ganancia_PlanoE_dB(i) = -80;
   end
end
Ganancia PlanoE dB = Ganancia PlanoE dB - max(Ganancia PlanoE dB);
figure(2)
plot(Angulos_plano_E, Ganancia_PlanoE_dB)
title("Plano E")
%Calculamos el diagrama de radiación del plano H
Puntos planoH = Puntos PlanoH;
Ganancia PlanoH dB = 10*log10(Puntos planOH(:,1));Angulos plano H = Puntos planoH(:,2);
for i=1:length(Angulos_plano_H)
  if(Angulos plano H(i)>90)
     Angulos_plano_H(i) = Angulos_plano_H(i) - 360;
```

```
 end
end
for i=1:length(Angulos_plano_H)
  if(Angulos plano H(i) > 60 || Angulos plano H(i) < -60 )
     Ganancia_PlanoH_dB(i) = -80;
   end
end
Ganancia_PlanoH_dB = Ganancia_PlanoH_dB - max(Ganancia_PlanoH_dB);
figure(1)
plot(Angulos plano H, Ganancia PlanoH dB)
title("Plano H")
%Pasamos a obtener los ángulos de elevacion y azimut
%En primer lugar calculamos los ángulos en azimut para cada medida
lat = str2double(medidas(:,5));
long = str2double(medidas(:,6));
potencia = str2double(medidas(:,1));
%Debemos saber el apuntamiento en azimut, para ello, cogeremos el punto de
%mayor potencia recibida
p max = max(potencia);
indice = find((potencia) == p_max);
%Ahora calculamos el azimut respecto el norte en ese punto, para así
%moverlo a 0 grados, ya que está en la direccion de maxima radiación
max_lat = str2double(medidas(indice,5));
max long = str2double(medidas(indice,6));max altura = Altura mar 26(indice);
apuntamiento_azimut = atan((posicion_tx(2)-max_long)/(posicion_tx(1)-max_lat))*(180/pi);
for i=1:length(lat)
   %Fórmula para el azimut
  azimut(i) = atan((position_t x(2)-long(i))/(position_t x(1)-lat(i)))*(180/pi) -apuntamiento_azimut;
end
[x,y] = deg2utm(lat,long);
[z,t] = deg2utm (posicion tx(1),posicion tx(2));
z(1:length(x)) := z;t(1:length(x)):) = t;
%Por trigronometría se calcula la distancia horizontal entre cada medida y el tx:
distancia horizontal = (sqrt((x-z).^2+(y-t).^2)).';
distancia horizontal = distancia horizontal';
```

```
max_distancia = distancia_horizontal(indice); %Valor de distancia para el mayor valor de 
potencia
%Ahora eliminamos los valores donde la potencia recibida sea menor que 100,
%ya que es ruido lo que se recibe
j=1;
distancia horizontal aux = [];
potencia_aux = [];
Altura mar 26 aux = [];
for i=1:length(potencia)
  if(potential) > -100) distancia_horizontal_aux(j) = distancia_horizontal(i);
  azimut aux(j) = azimut(i);potencia aux(i) = potencial(i);Altura_mar_26_aux(j) = Altura_mar_26(i);
  j = j + 1; end
end
azimut = azimut = aux':
potencia = potencia_aux';
distancia horizontal aux = distancia horizontal aux';
Altura mar 26 = Altura mar 26 aux';
%Pasamos a calcular la elevacion 
%Debemos calcular la distancia real que hay entre el transmisor y el punto
%de medida.
distancia real = sqrt(distancia horizontal aux.^2 + (Altura tx - Altura mar 26).^2);
%Por consiguiente, calculamos los ángulos de elevacion, pero en primer
%lugar debemos saber el apuntamiento en el Plano H, por lo que al igual que
%con el azimut, cogeremos el punto de mayor potencia y veremos cuál es su
%ángulo de inclinación, el cual sabemos que realmente es 0º. 
apuntamiento_elevacion = (atan(distancia_real(indice)./ (Altura_tx -
max_altura))).*(180/pi);
elevacion = (atan(distancia_real./ (Altura_tx - Altura_mar_26))).*(180/pi) -
apuntamiento_elevacion;
%Por último, interpolamos los datos que tenemos y restamos la ganancia a
%las medidas
ganancia plano E = zeros(1, length (azimut));ganancia plano H = zeros(1, length (azimut));for i=1:length(azimut)
  ganancia plano E(i) = interp1(Angulos plano E, Ganancia PlanoE dB, azimut(i));
  ganancia plano H(i) = interp1(Angulos plano H, Ganancia PlanoH dB, elevacion(i));
end
```

```
ganancia_plano_E = ganancia_plano_E';
ganancia_plano_H = ganancia_plano_H';
ganancia = 
10*log10((10^(Ganancia_max/10)).*(10.^(ganancia_plano_H./10)).*(10.^(ganancia_plano_E
. (10));
potencia_post = [];
for i=1:length(potencia)
   potencia_post(i) = potencia(i) - ganancia(i);
end
potencia_post = potencia_post';
%Calculamos la recta de regresión
Dlog=10*log10(distancia_real);
N2=length(distancia_real);
Ldc_con = -potencia_post;
Dlog aux = [];
Ldc_{con} aux = [];
j = 1;for i=1:length(Dlog)
  if(Dlog(i) > 14)Dlog_aux(j) = Dlog(i);Ldc_{con}aux(j) = Ldc_{con}(i);
   j = j + 1; end
end
Dlog = Dlog_aux;
Ldc_con = Ldc_con_aux;
%Método FI
myfittype = fittype('beta + Dlog * alpha','dependent',{'Ldc_con'},'independent', {'Dlog'}, 
'coefficients', {'beta','alpha'});
myfit = fit(Dlog', Ldc_con', myfittype);
figure
plot(myfit,Dlog,Ldc_con)
hold on
%Metodo CI
myfittype2 = fittype('67.57 + Dlog * n','dependent',{'Ldc_con'},'independent', {'Dlog'}, 
'coefficients', {'n'});
myfit2 = fit(Dlog', Ldc_con', myfittype2);
```

```
h = plot(myfit2);
```
set(h, 'LineStyle', '--') legend('Medidas', 'Modelo FI', 'Modelo CI') title('Medidas a 26 GHz')